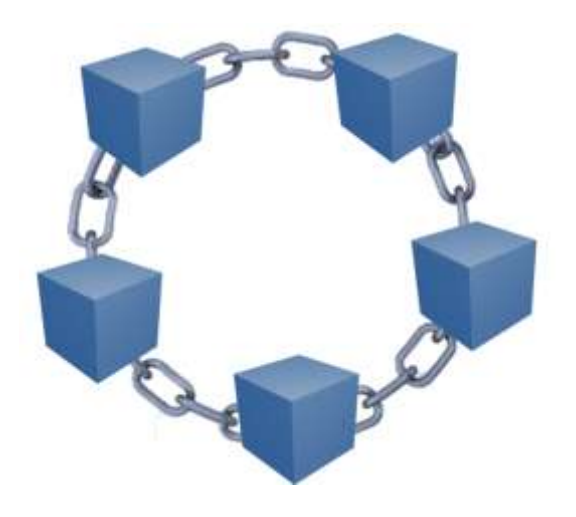

# Практикум по курсу

# «Блокчейн и его приложения»

Разработка смарт-контрактов на платформе Ethereum + Solidity + Remix + MetaMask + клиентский JavaScript

# *Пинягина О.В.*

Казанский университет

2022

**УДК 004.6 ББК 32.973.26 – 018.2**

Печатается по решению учебно-методической комиссии Института вычислительной математики и информационных технологий протокол № 7 от 31.03.2022 г.

### **Рецензент:**

Доцент кафедры системного анализа и информационных технологий ИВМиИТ КФУ к.ф.-м.н. Андрианова А.А.

## **Пинягина О.В.**

Практикум по курсу «Блокчейн и его приложения». Разработка смартконтрактов на платформе Ethereum + Solidity + Remix + MetaMask + клиентский JavaScript / О.В. Пинягина – Казань: Казанский университет, 2022. – 48 с.

Данное учебное пособие разработано для поддержки компьютерных лабораторных занятий и самостоятельной работы студентов по курсу «Блокчейн и его приложения» для студентов, обучающихся по направлениям «Прикладная математика и информатика», «Бизнес-информатика».

В качестве платформы программирования используется комплекс технологий Ethereum + Solidity + Remix + MetaMask + клиентский JavaScript.

© Казанский университет, 2022

Пинягина О.В. 2022

## **Оглавление**

Предисловие [...................................................................................................4](#page-3-0)

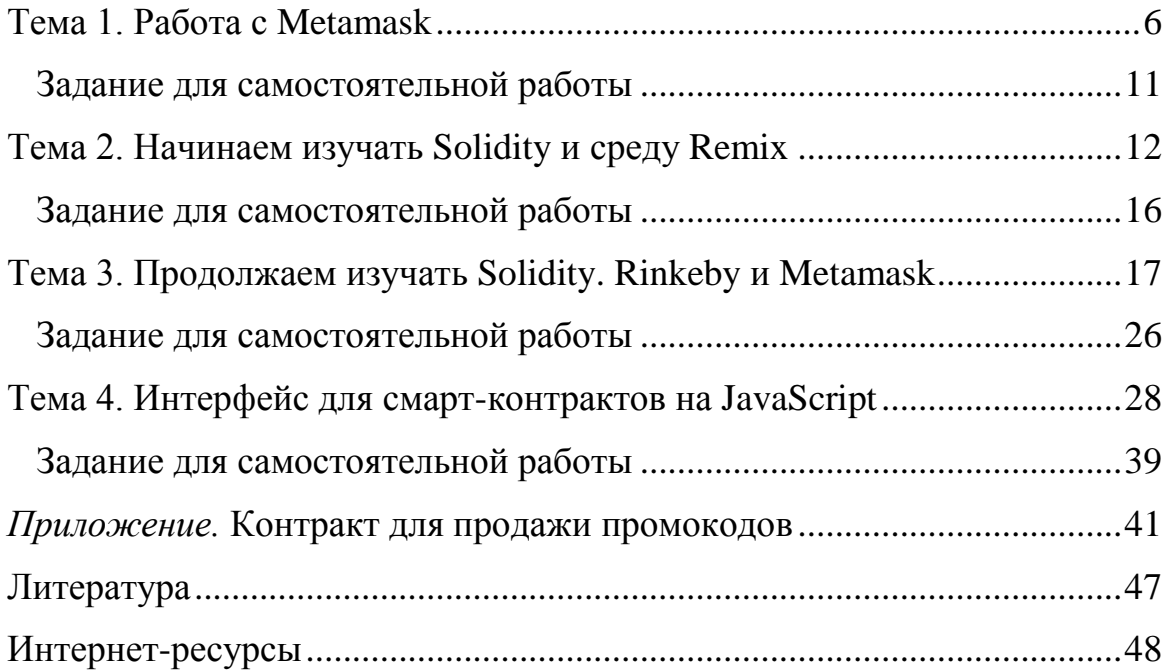

## **Предисловие**

<span id="page-3-0"></span>В рамках лабораторных занятий и самостоятельной работы студенты изучают экосистему **Ethereum** и язык программирования **Solidity** для создания смарт-контрактов.

Отдельные задания заключаются в изучении on-line возможностей экосистемы Ethereum и разработке компьютерных программ на следующие темы.

- Работа с кошельком MetaMask в тестовой сети Rinkeby. Установка, создание счетов, получение денег из "крана", перевод денег.
- Основные типы данных в Solidity числа, строки, булевский тип (обязательно продемонстрировать целочисленное переполнение!).
- Сложные типы данных в Solidity структуры, перечисления, массивы, хэш-таблицы.
- Модификаторы доступа в Solidity public, private, internal, external.
- Стандартные методы конструктор, безымянный метод для приема платежей, get- и set- методы.
- События в Solidity.
- Работа со смарт-контрактами в среде Remix. Компиляция и деплой контрактов.
- Работа со смарт-контрактами в тестовой сети Rinkeby. Деплой контрактов, перевод денег.
- Работа с контрактом через интерфейс Web3.js и клиентские сценарии JavaScript.

**После** изучения основных технологий и выполнения **простых заданий** студенты будут разрабатывать индивидуальные проекты по созданию контрактов на выбранную тему, например:

- **-** Смарт-контракт для голосования.
- **-** Смарт-контракт для подтверждения авторских прав.
- **-** Смарт-контракт для продажи цифрового контента.
- **-** Смарт-контракт для приема произвольных платежей.
- **-** Смарт-контракт для оплаты счетов.
- **-** Смарт-контракт для заключения пари.
- **-** Смарт-контракт для хранения дипломов.
- **-** Смарт-контракт для протекции сделки третьей стороной.
- **-** Смарт-контракт для сделки с мультиподписями.
- **-** И т. п.

# **Тема 1. Работа с Metamask**

<span id="page-5-0"></span>**Metamask** представляет собой браузерный кошелек для работы с криптовалютой **Ethereum**. С помощью этого кошелька можно как проводить реальные платежи, так и работать в тестовых сетях.

Установите расширение браузера **Metamask** с сайта <https://metamask.io/>

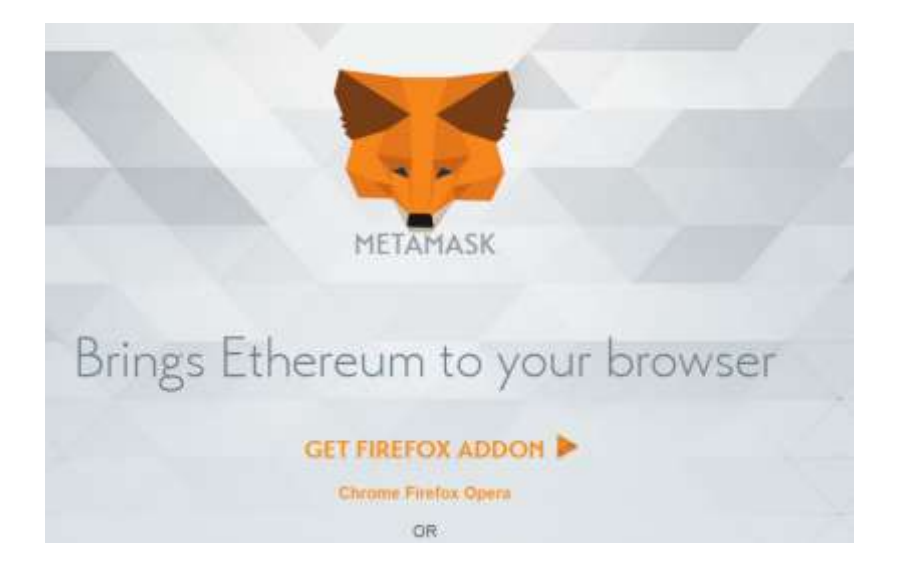

Значок **Metamask** появится в панели инструментов браузера.

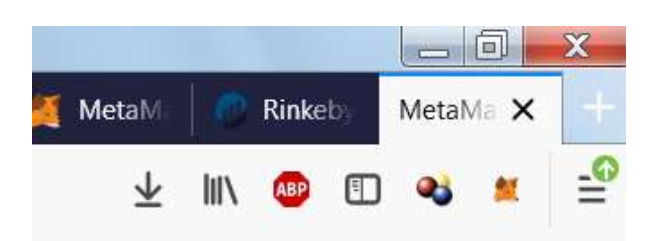

Зарегистрируйтесь в **Metamask**. Сохраните **ключевую фразу** в надежном месте. При регистрации также нужно придумать пароль, который будет использоваться при входе в кошелек с этого компьютера.

Если в дальнейшем вы захотите использовать свои кошельки с другого компьютера, для этого можно будет воспользоваться сохраненной ключевой фразой.

Список в верхнем правом углу окна позволяет выбрать текущую сеть для работы – основную или тестовые. Выберите в качестве текущей сети тестовую сеть **Rinkeby**.

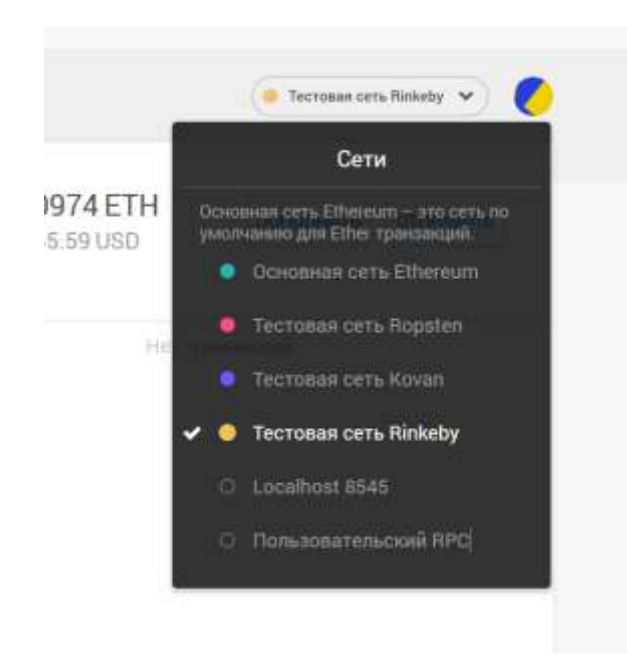

Создайте несколько счетов в своем кошельке.

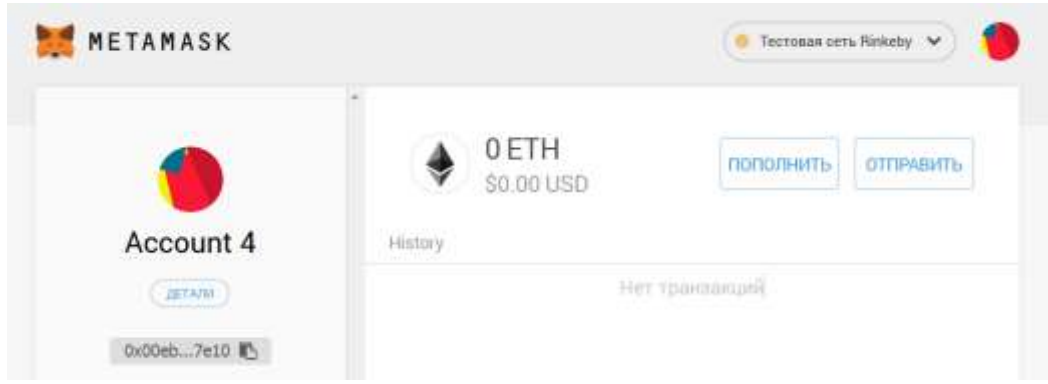

Каждый кошелек получает уникальный адрес в таком формате: 0x4f7DfB2EEFc69438dE70E9Eb3d424A098c9c3715

Если в окне счета нажать на кнопку **«Детали»**, то на экран будет выдано служебное окно, в котором можно увидеть QR-код кошелька.

Здесь также можно посмотреть историю операций по данному счету и экспортировать секретные ключи кошелька.

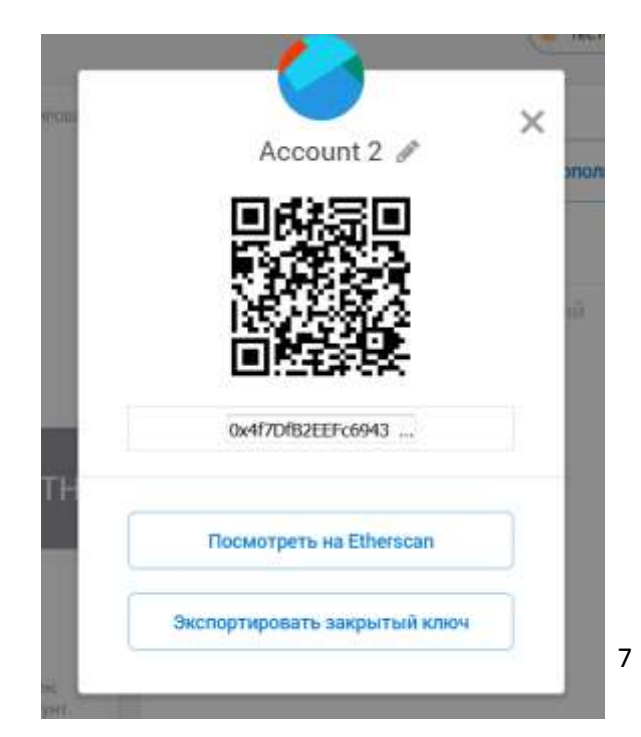

После создания кошелек пустой, баланс на нем равен нулю. Для дальнейшей работы нам понадобится тестовый эфир. Его можно получить через так называемый «кран» по адресу <https://faucet.rinkeby.io/> или<https://www.rinkeby.io/#faucet>

Или можно нажать на кнопку «**Пополнить**» и в открывшемся окне выбрать «**Получить Ether**»

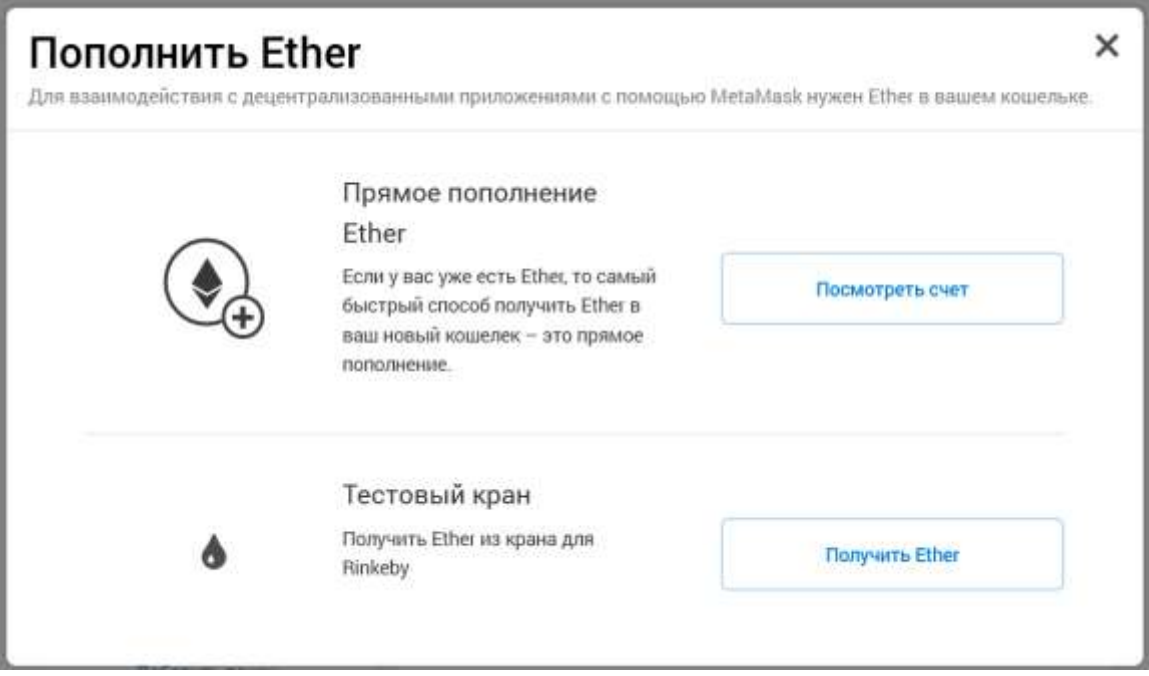

В открывшемся окне нажмите на кнопку с ванной:

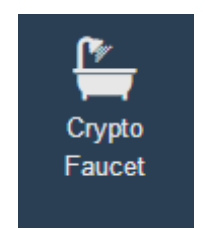

На текущий момент порядок получения тестового эфира такой.

В своем аккаунте в сети **Facebook** *(последнее время с этим способом проблемы)* или в сети **Twitter** опубликуйте сообщение, содержащее номер вашего счета.

Скопируйте ссылку на это сообщение и введите в текстовое поле в следующем окне. Нажмите на кнопку «**Give me Ether»** и выберите количество эфира. Через несколько минут тестовый эфир должен появиться на вашем счете.

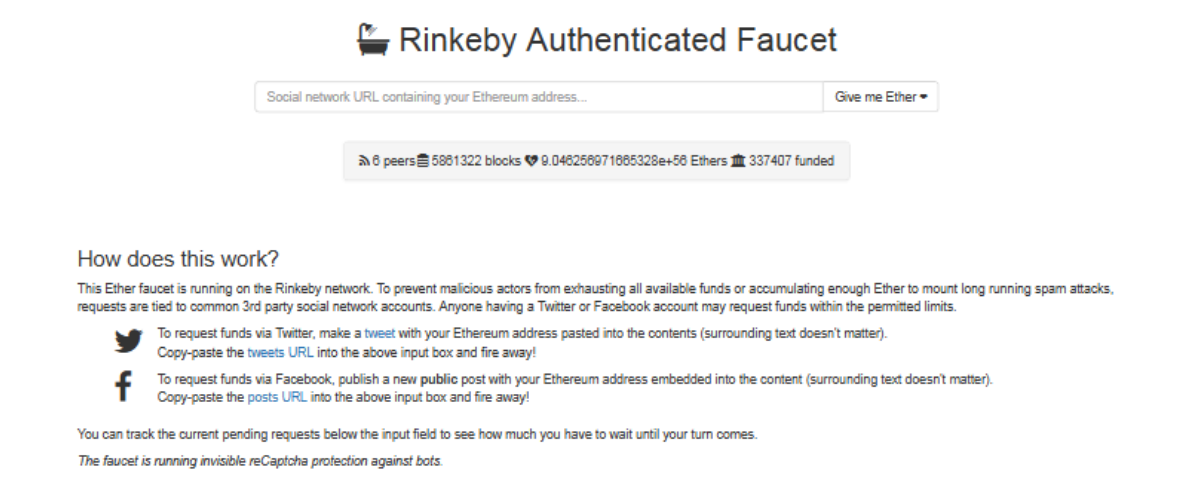

Тестовый эфир можно получить и в сети **Ropsten**. Для этого в кошельке Metamask переключитесь на сеть **Ropsten**, выберите счет, нажмите на кнопку «Пополнить», и в следующем окне можно запросить по 1 эфиру:

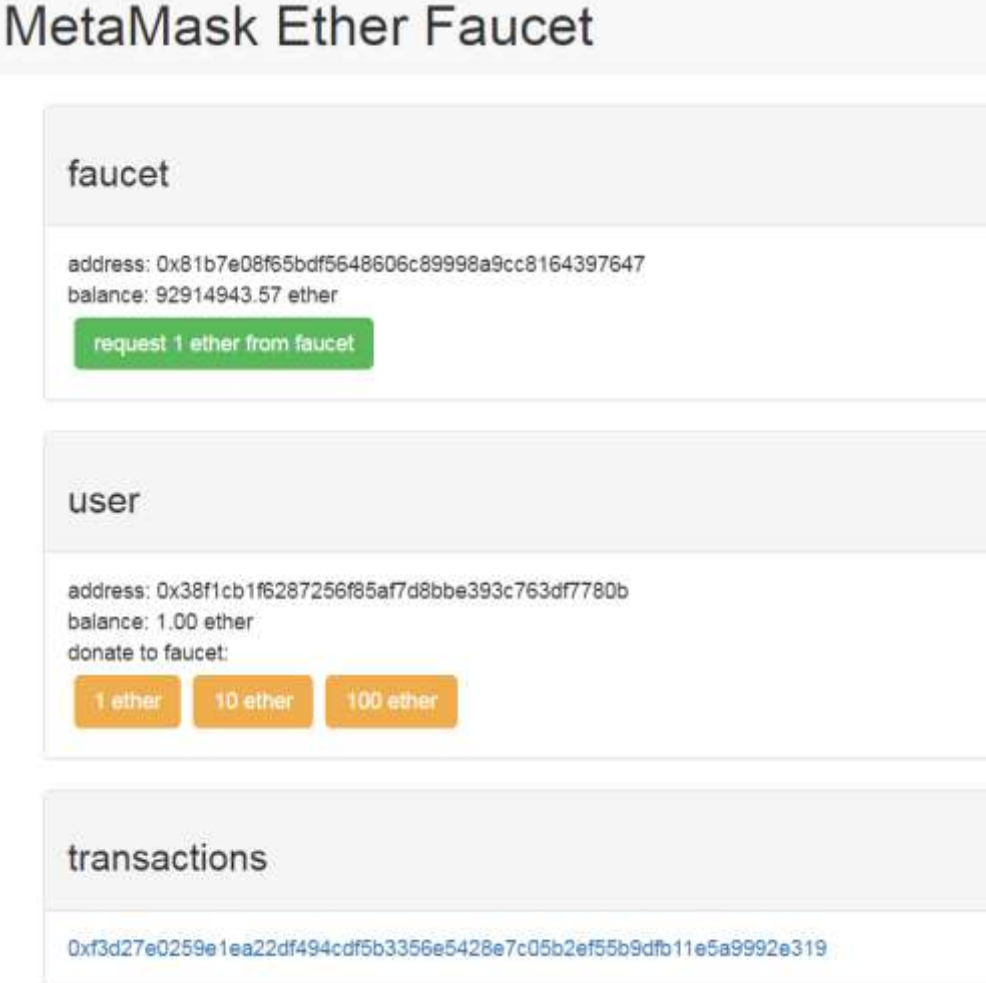

Проведите несколько переводов эфира между своими счетами либо на счета одногруппников.

Посмотрите историю своих операций на Etherscan.

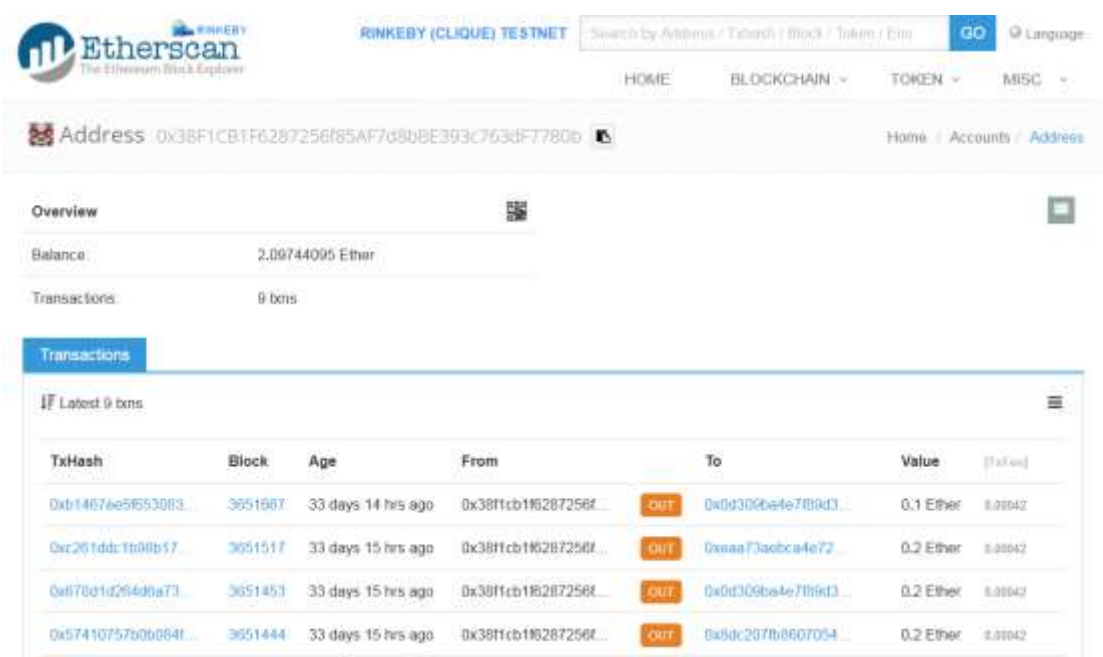

**Примечание:** Для отображения в кошельке MetaMask сумм не только в эфирах, но и в долларах, выберите пункт меню «Настройки» и в секции «Продвинутый»

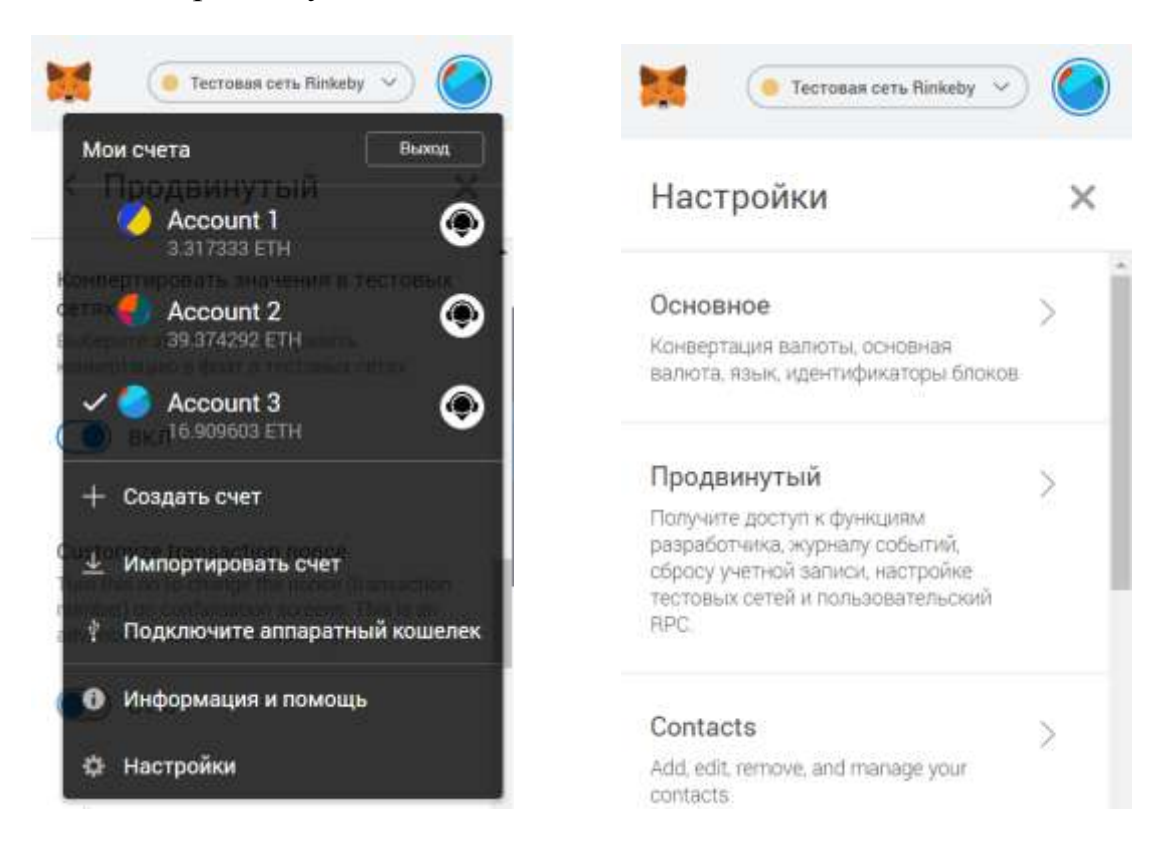

включите конвертирование в тестовых сетях:

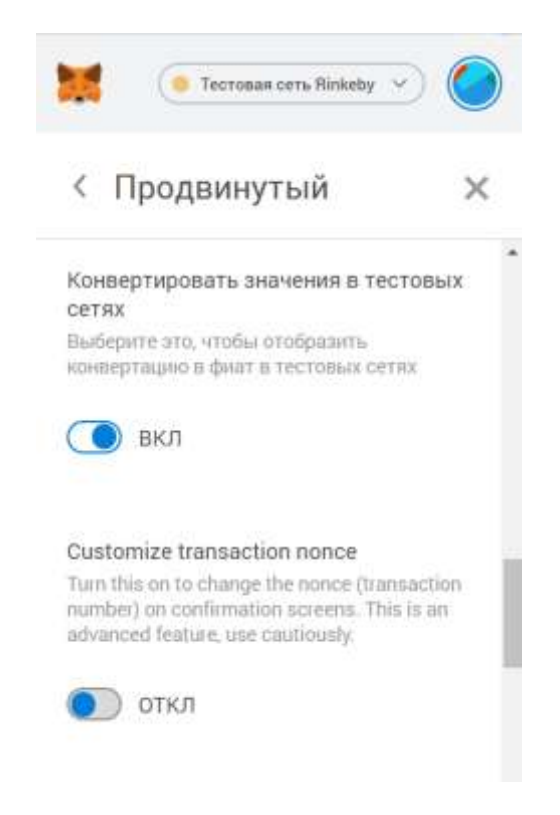

**Задание для самостоятельной работы**

<span id="page-10-0"></span>Прочитайте первые 3 главы книги К. Даннена «Введение в Ethereum и Solidity».

По желанию можете установить кошелек Mist и поэкспериментировать с ним. Этот кошелек представляет собой самостоятельное приложение, которое позволяет не только проводить платежи, но и развернуть узел блокчейна на вашем компьютере. Не забывайте, что при запуске кошелька Mist в некоторых режимах запускается синхронизация блокчейна! Она может потребовать много времени и дискового пространства.

# **Тема 2. Начинаем изучать Solidity и среду Remix**

<span id="page-11-0"></span>В этом задании мы начнем изучать язык **Solidity** для написания смартконтрактов и среду **Remix**.

Начнем с того, что откроем документацию Introduction to Smart Contracts по адресу [https://solidity.readthedocs.io/en/v0.5.4/introduction](https://solidity.readthedocs.io/en/v0.5.4/introduction-to-smart-contracts.html)[to-smart-contracts.html](https://solidity.readthedocs.io/en/v0.5.4/introduction-to-smart-contracts.html) и рассмотрим структуру простого контракта.

```
pragma solidity >=0.4.0 < 0.6.0;
contract SimpleStorage {
    uint storedData;
    function set(uint x) public {
         storedData = x;
    Þ
    function get() public view returns (uint) {
         return storedData;
    <sup>}</sup>
\mathcal{E}
```
Среда Remix располагается по адресу<http://remix.ethereum.org/>

Загрузим сайт **Remix**, он выглядит примерно так:

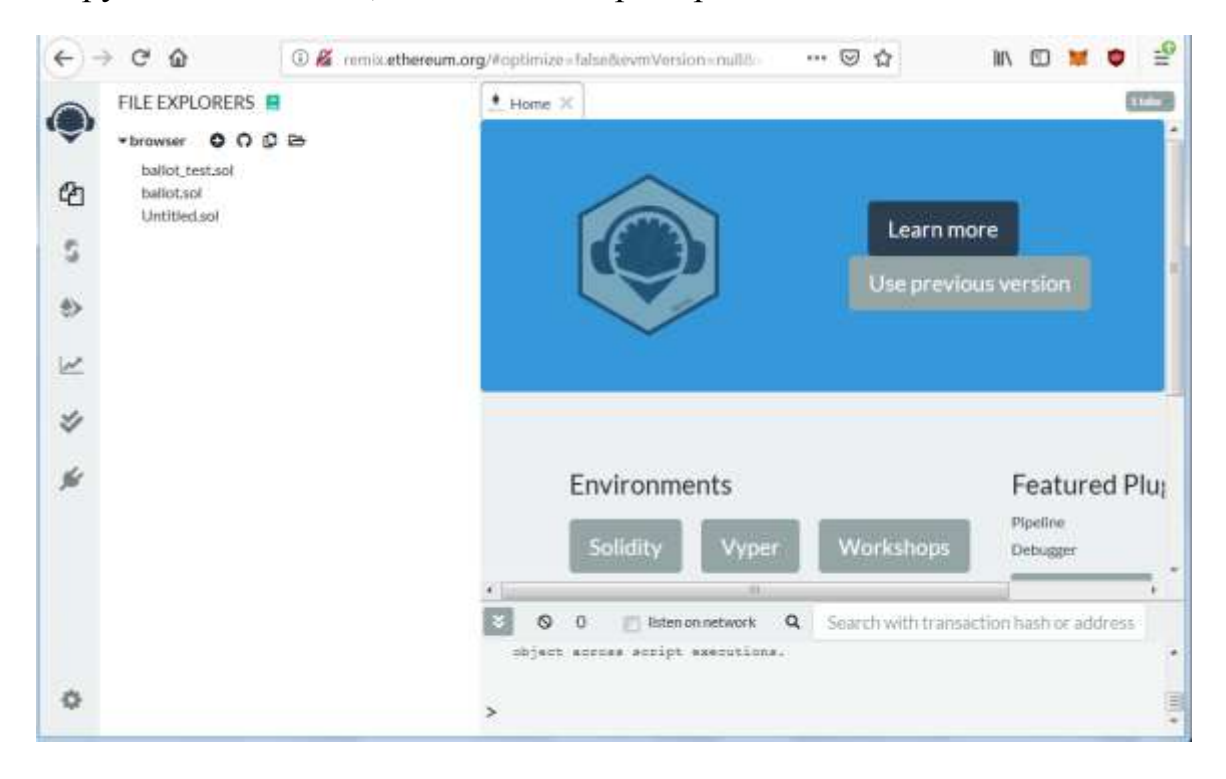

Создадим новый пустой файл (например, test.sol), нажав на кнопку «+»:

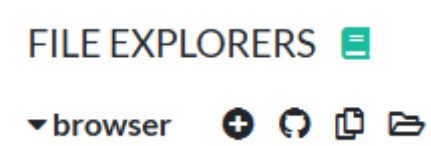

Начнем писать код следующего контракта:

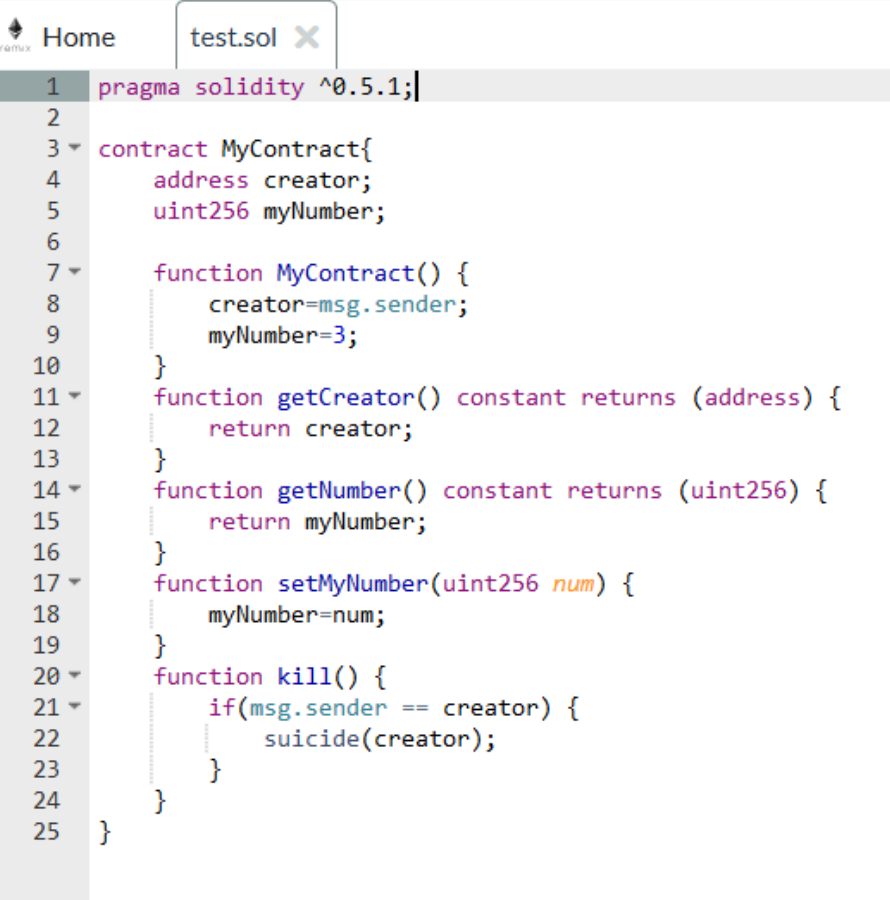

Для компиляции следует перейти на вкладку **Solidity compiler** и нажать на кнопку **Сompile** (либо включить автоматическую

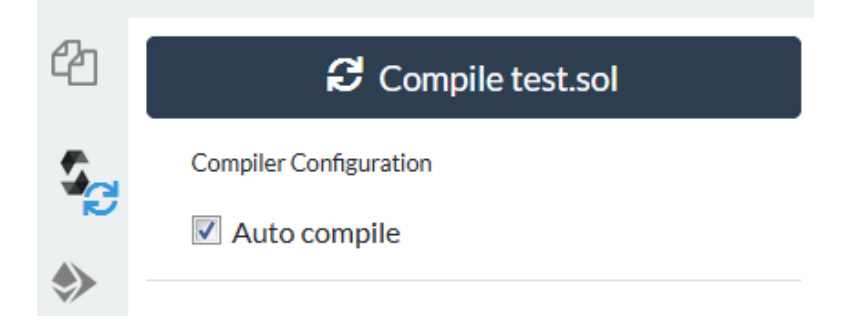

#### компиляцию).

Откомпилируйте программу, отладьте ошибки, если они есть. Ошибки в этом примере точно есть, и связаны они с устаревшими возможностями Solidity (ключевыми словами, семантикой). Устаревший пример приведен **специально**, для тренировки, и взят он из курса **«Работа с Ethereum»**

<https://www.intuit.ru/studies/courses/3630/872/lecture/32293?page=1>, Лекция 3.

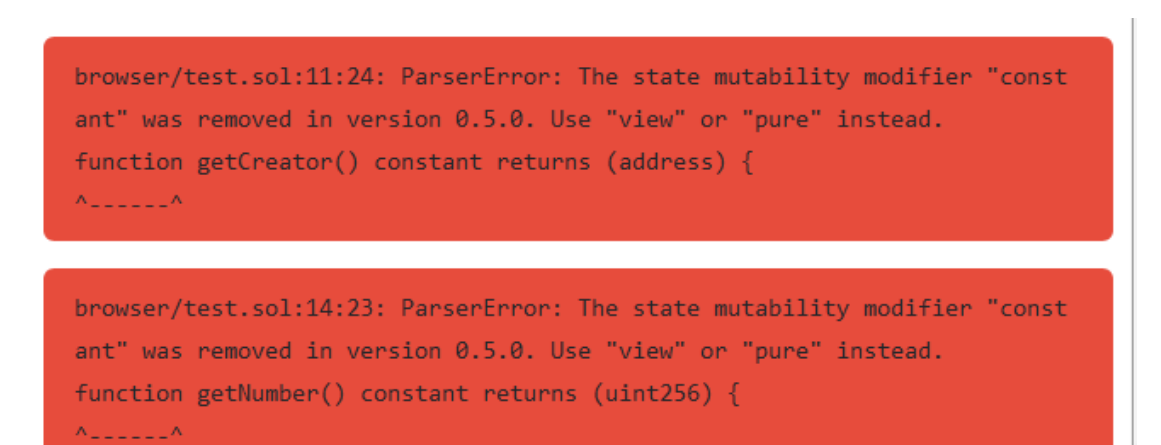

#### Исправьте все ошибки.

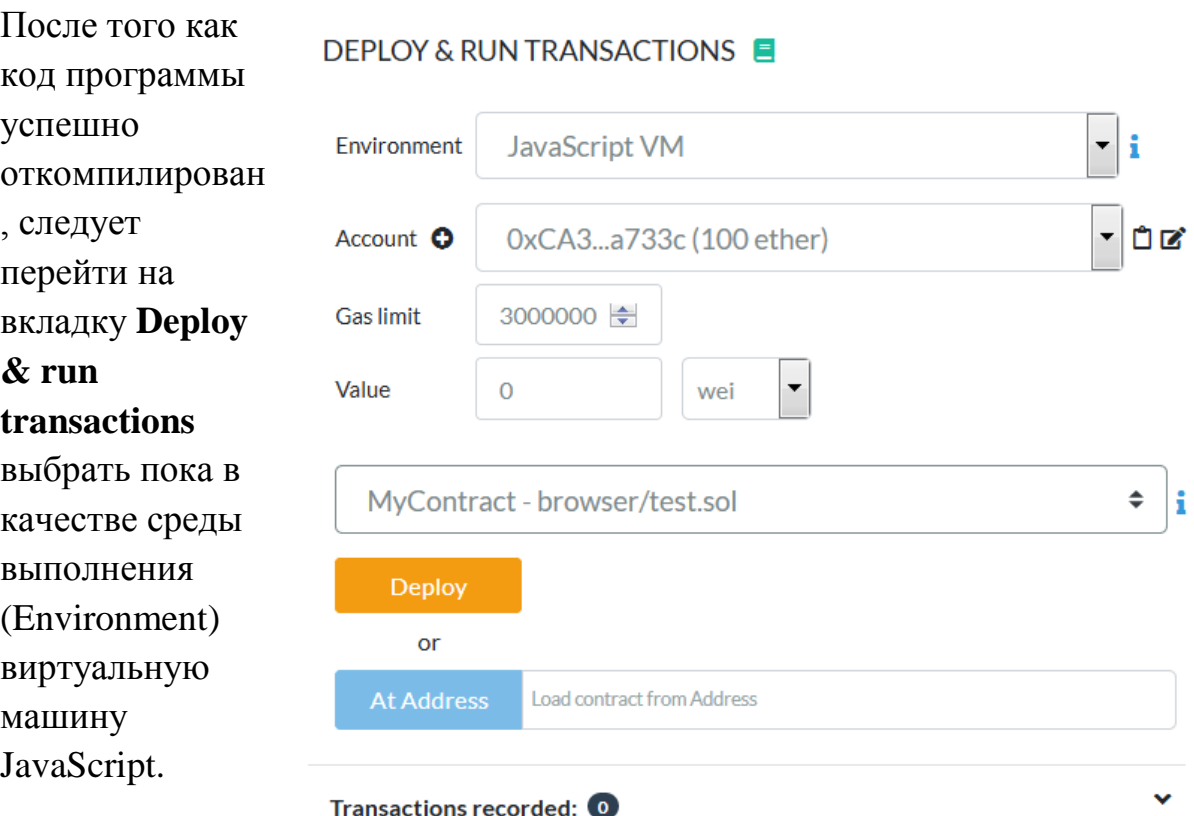

Для запуска контракта следует нажать на кнопку «**Deploy**». Запуск контракта осуществляется от имени условного аккаунта с балансом 100 ETH. Выполнение в рамках виртуальной машины JavaScript не выходит за пределы сеанса браузера.

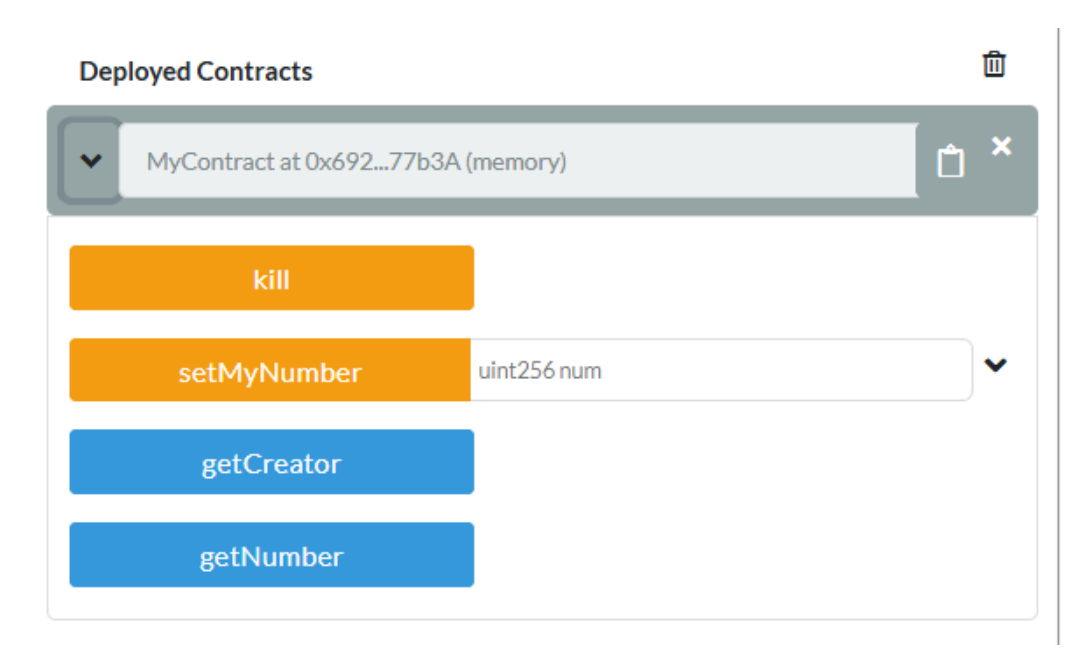

Запущенный контракт появится ниже в окне:

Здесь можно проверить работу всех его функций.

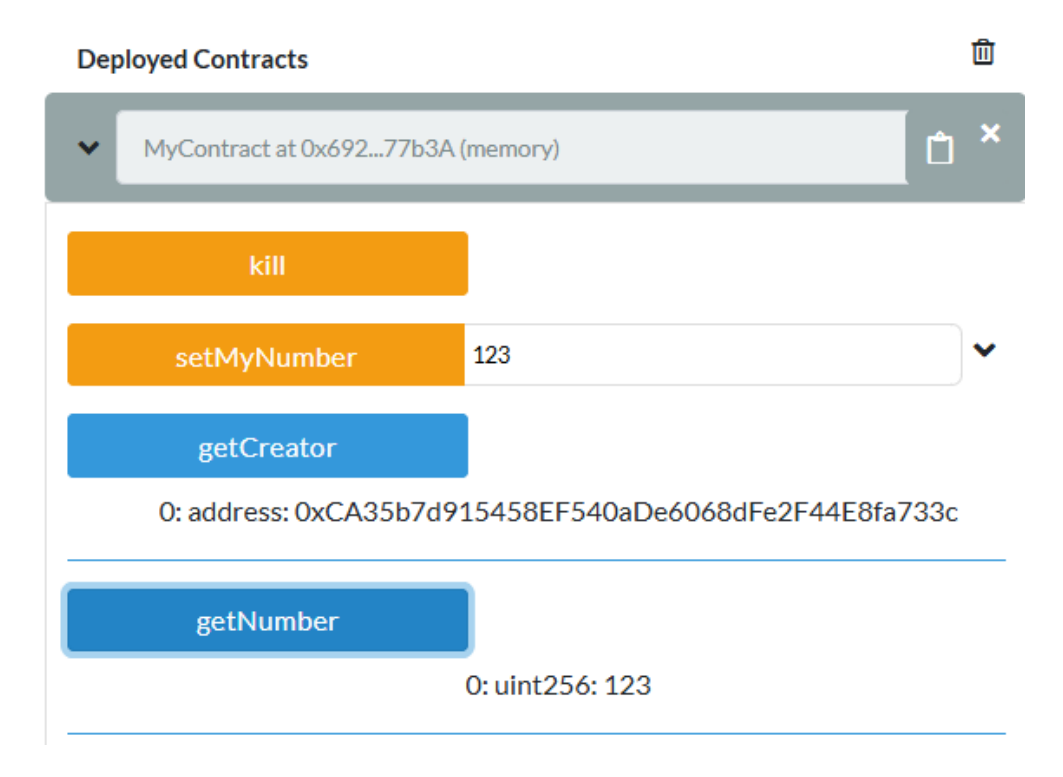

<span id="page-15-0"></span> $\bigtriangledown$ Отметим, что на вкладке Plugin Manager можно включать и выключать отдельные модули:

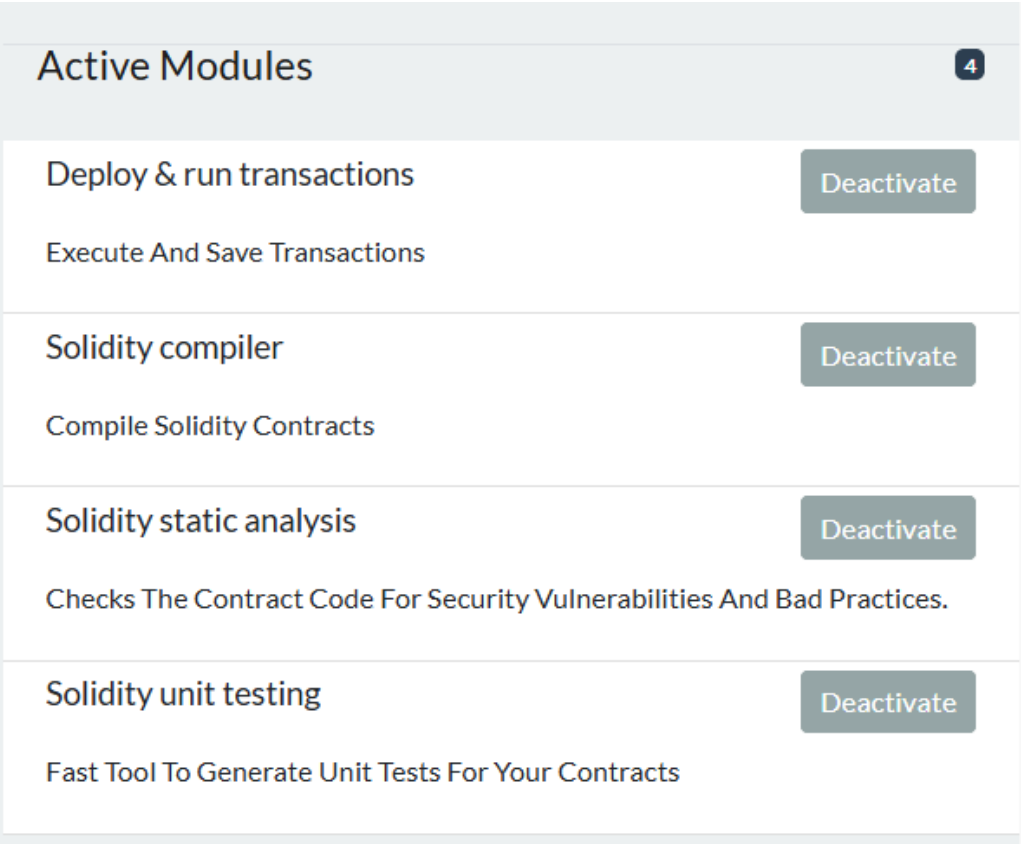

## **Задание для самостоятельной работы**

Изучите типы данных и модификаторы доступа к данным в языке **Solidity**.

Напишите и отладьте контракт, в котором **используются разнообразные типы данных** и иллюстрируются операции с ними. Обязательно приведите пример **целочисленного переполнения**.

Напишите и отладьте контракт, в котором используются **разнообразные модификаторы доступа.** Проиллюстрируйте доступ к одноименным переменным с разными модификаторами.

# **Тема 3. Продолжаем изучать Solidity. Rinkeby\* и Metamask**

<span id="page-16-0"></span>В этом задании мы продолжаем изучать язык **Solidity** для написания смарт-контрактов и среду **Remix,** а также будем запускать свои контракты в глобальной тестовой среде **Rinkeby** с помощью кошельков **MetaMask** .

**Важное замечание, октябрь 2020 г.!** Далее мы будем выполнять некоторые операции с **разных** счетов кошелька **MetaMask**. Если они пока не подключены к сайту<http://remix.ethereum.org/>**,** то подключим их сейчас.

Для этого нужно в браузере перейти на сайт **remix** и открыть счет кошелька **MetaMask** в **свернутом** виде. Под картинкой лисички видим строку «Not connected».

Щелкните мышкой по этой надписи и подключите кошелек к сайту:

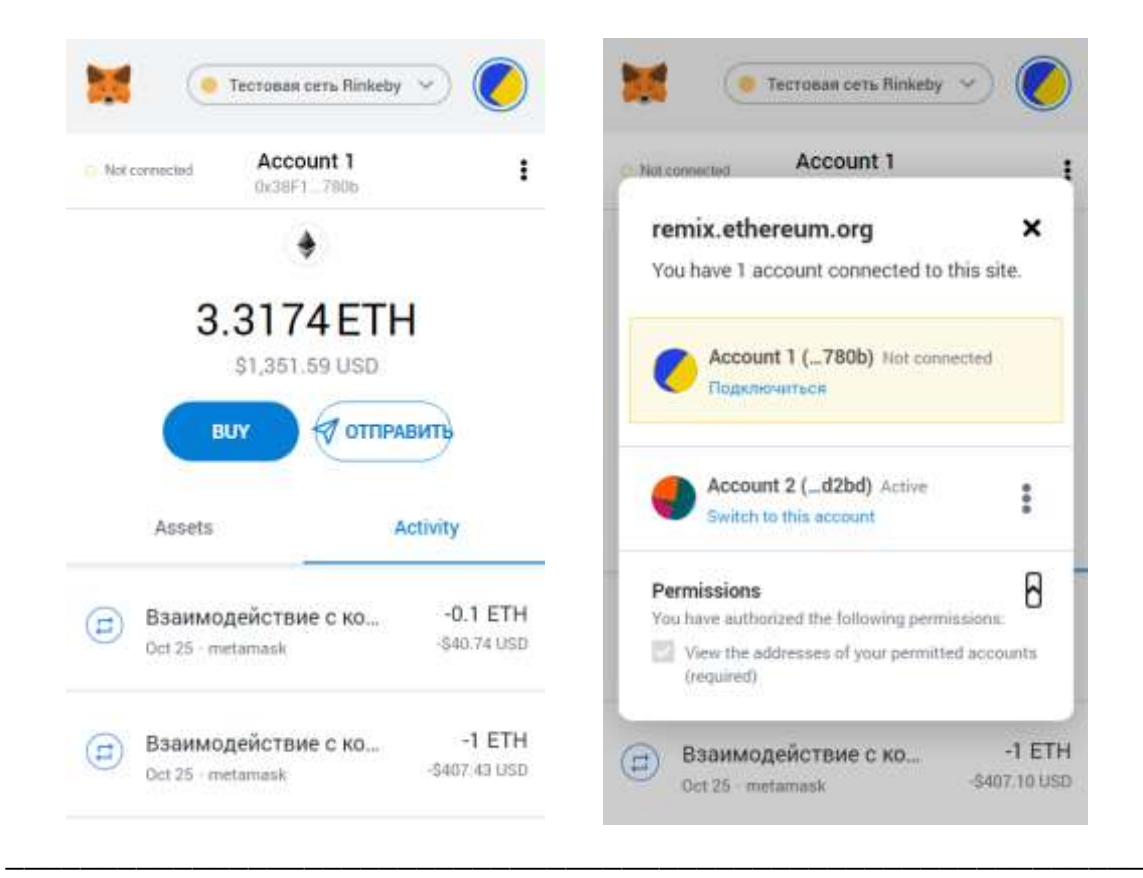

*\*Примечание: можно использовать вместо Rinkeby любую другую тестовую сеть.*

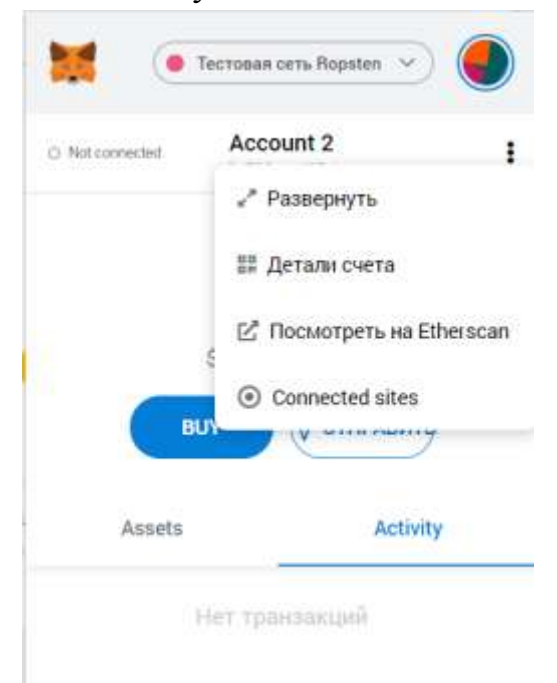

Также может быть полезным пункт меню «Connected sites»:

Здесь можно посмотреть подключенные сайты, отключиться от них, либо вручную подключиться к текущему сайту.

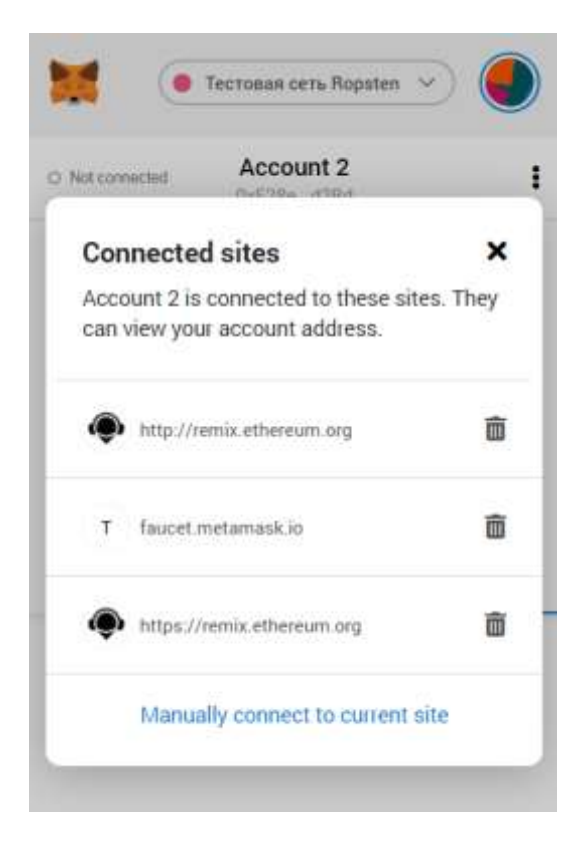

## **Безымянная платежная функция для смарт-контрактов**

Для того чтобы на контракт можно было перевести эфиры, как на обычный кошелек, требуется создать в нем следующую **безымянную**  функцию:

```
function () external payable {
Y
```
После этого на данный смарт-контракт можно переводить эфиры.

Если же нужно **запретить** явный перевод эфиров на смарт-контракт, то нужно внутрь этой функции данного контракта поместить вызов:

## **revert();**

#### **Именованные платежные функции для смарт-контрактов**

Часто возможностей безымянной платежной функции бывает недостаточно, тогда можно создать любое количество **именованных** платежных функций. **Следует заметить, что для таких функций невозможно задать возвращаемое значение произвольного типа!**  Поэтому в качестве результата вызова функции можно, например, инициировать событие, а события всегда записываются в логи контракта. Рассмотрим следующий пример:

```
event PaymentEvent(string message, string returnValue);
16
17
         function doPayment() public payable
18
19 -f.
             require(msg.value > = 0.01 ether);20
21
             emit PaymentEvent("payment was sent", myText);
22
         Y
                                                            \sim 10^{-12}
```
В строке 16 объявлено событие **PaymentEvent**, оно имеет 2 строковых параметра.

Функция **doPayment** объявлена с модификатором **payable**, поэтому она может принимать платежи.

Вызов функции **require(условие)** проверяет истинность условия и если условие не выполняется, то прекращает выполнение работы. В нашем

примере предполагаем, что сумма платежа должна быть не менее одной сотой эфира.

Далее команда **emit** инициирует событие **PaymentEvent** с заданными параметрами.

Полностью код контракта следующий:

```
* Home
               test.sol \mathbb{X}\blacksquare 1 pragma solidity ^{6}0.5.1;
   \mathcal{L}3 Contract MyContract{
   \Deltaaddress payable creator;
   5<sup>1</sup>uint myNumber;
   6<sup>1</sup>string myText;
  \overline{7}8 -constructor() public {
               creator=msg.sender:
  \mathbf{q}10<sup>°</sup>myNumber=3;
               myText="ABC";
  11
  12<sup>7</sup>Ä
 13 -function () external payable {
 14
           \mathcal{F}15
           event PaymentEvent(string message, string returnValue);
  16
  17
           function doPayment() public payable
  18
  19 -\left\{ \right.20
                require(msg.value > = 0.01 ether):
  21
                emit PaymentEvent("payment was sent", myText);
  22<sup>°</sup><sup>}</sup>
  23 -function getCreator() public view returns (address) {
  24
           return creator;
  25
            ₹.
  26 -function getNumber() public view returns (uint256) {
  27<sup>2</sup>return myNumber;
  28
            Y.
  29 -function setMyNumber(uint256 num) public {
           myNumber=num;
  30
  31Y.
            function kill() public {
  32 -33 -if(msg.sender == creation)34selfdestruct(creator);
  35
                \mathcal{F}\mathcal{Y}36
  37 \}
```
Откомпилируем контракт. Далее для запуска выберем в качестве среды **Injected Web3,** под списком указано, что тестовая сеть **Rinkeby** является текущей сетью на данный момент. Информация о текущей сети берется из **Metamask**.

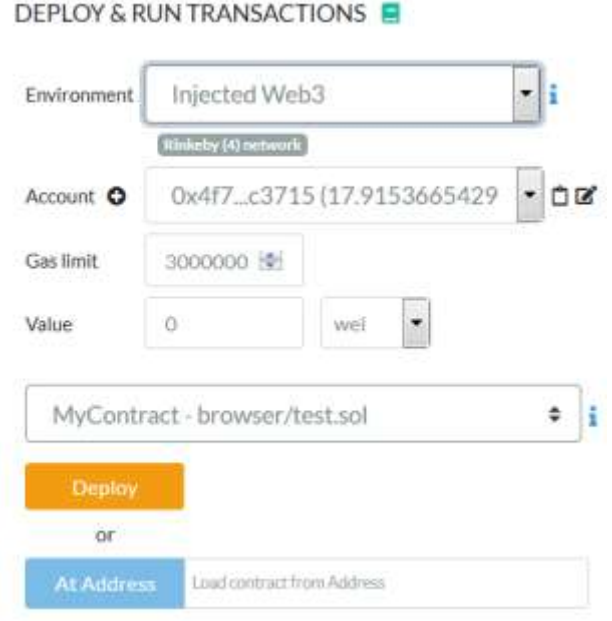

Если информации о текущей сети нет, проверьте, активен ли кошелек **MetaMask**.

При нажатии в среде **Remix** на кнопку **Deploy** появится окно с запросом к **текущему** кошельку (здесь это **Account3**) о запуске контракта.

Обратите внимание, что эфиры в данной операции не перечисляются (сумма = 0), но запрашивается платеж в 5 центов за запуск контракта. Подтвердите платеж. Текущий счет стал создателем контракта, в его истории появилась строка о развертывании контракта (детали всех транзакций можно всегда посмотреть на **EtherScan**).

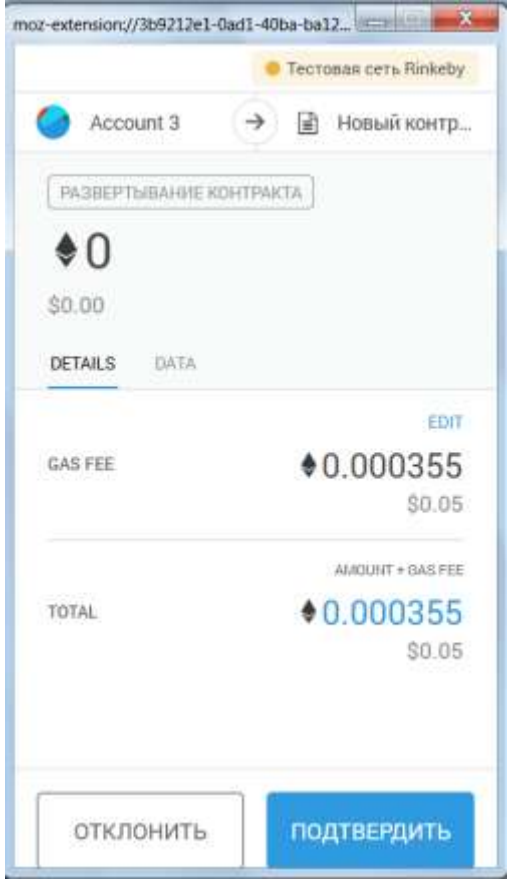

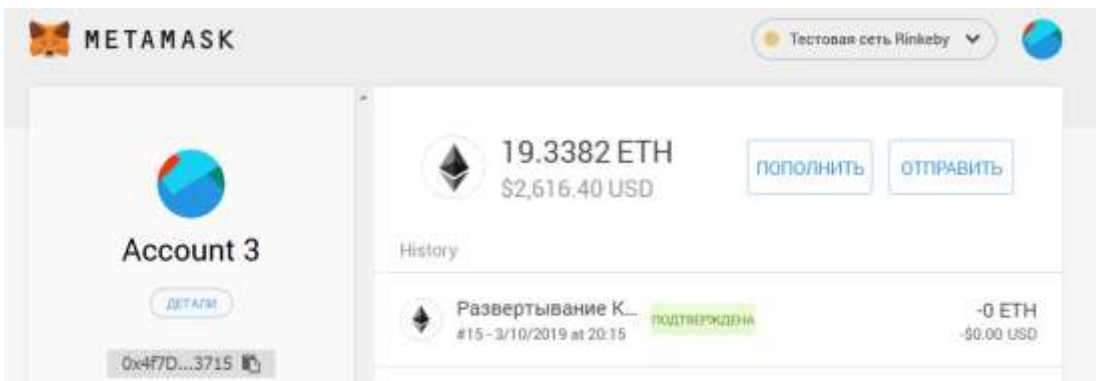

Далее протестируем основные операции контракта.

1. Попробуем просто перечислить эфиры на счет контракта. Проведем эту транзакцию с другого счета. (Обратите внимание, мы здесь можем переслать и менее 0.01 эфира)

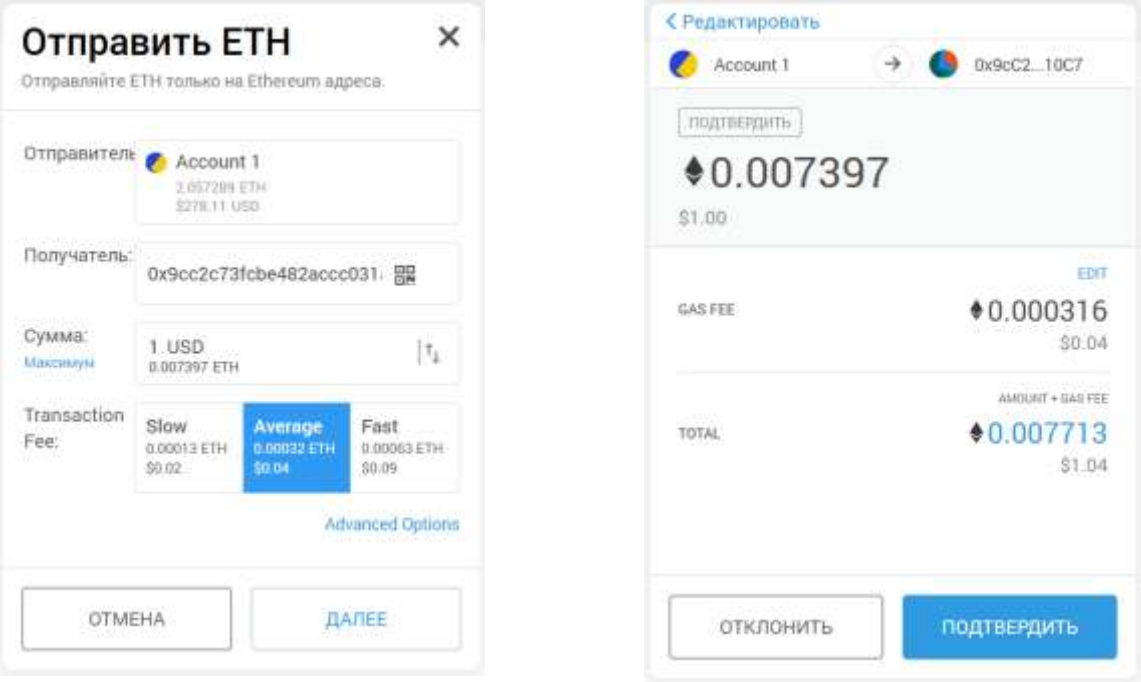

Запрашивается подтверждение, и операция выполняется.

Посмотрим историю контракта на **EtherScan**:

#### Практикум по курсу «Блокчейн и его приложения»

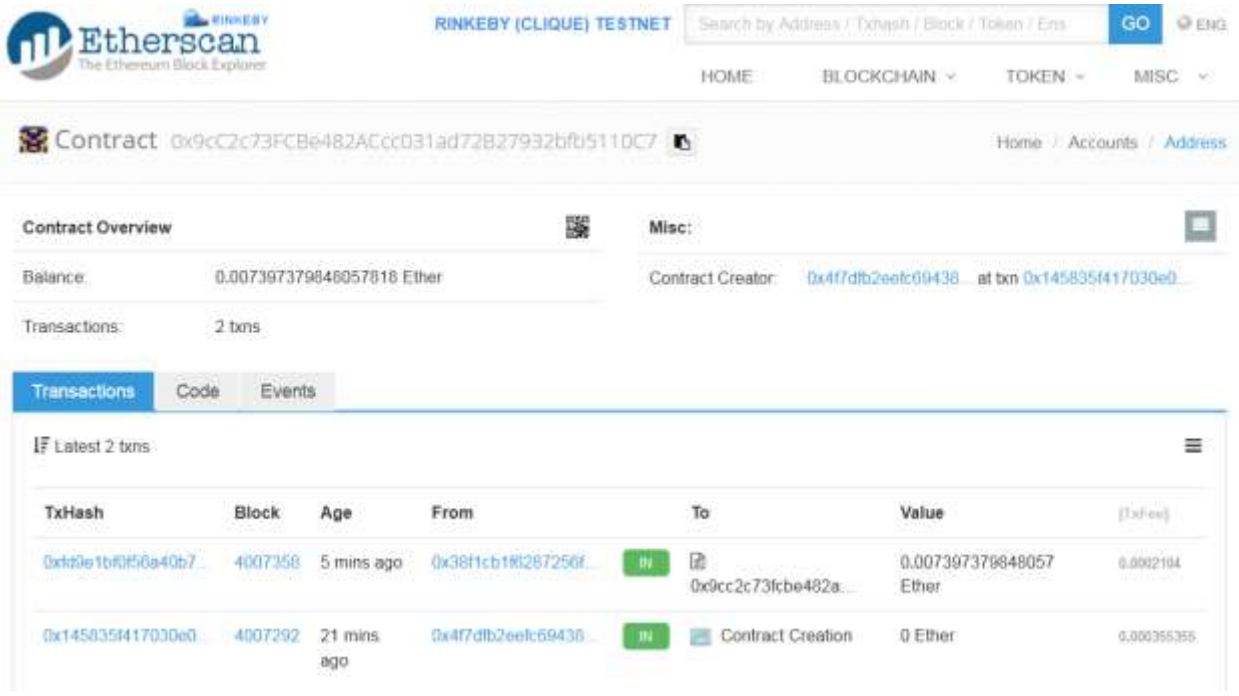

2. Теперь попробуем из среды **Remix** вызвать разные функции контракта.

Вызвать функции **getCreator** и **getNumber** можно бесплатно.

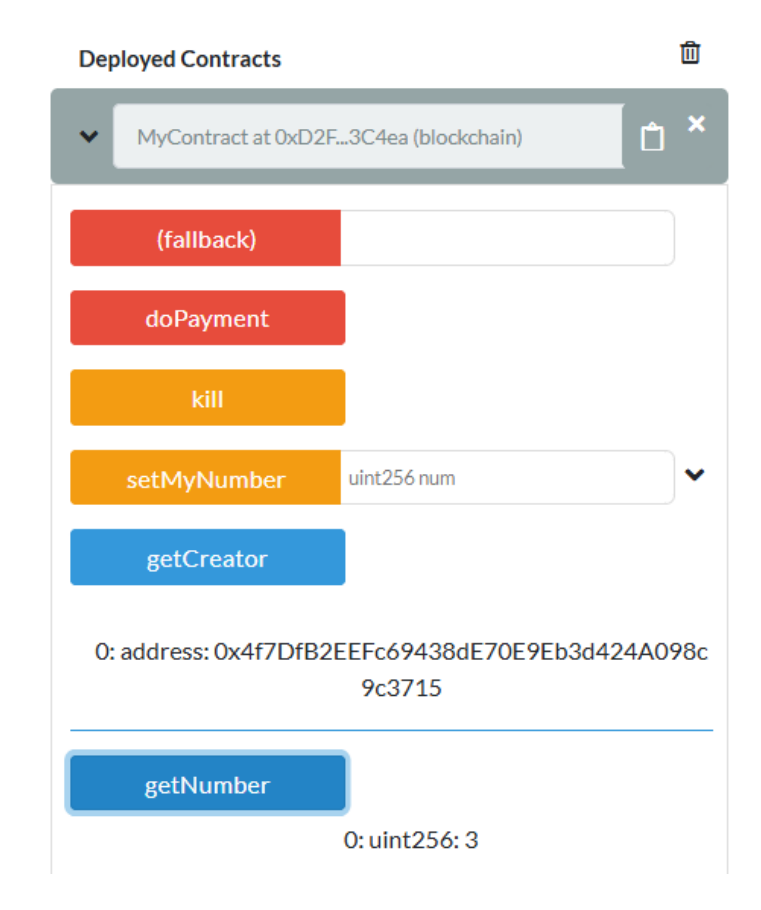

Перед вызовом функции **setMyNumber** установим в **MetaMask** в качестве активного счета **Account2.** 

При вызове **setMyNumber** будет запрашиваться оплата этого действия. Если не было всплывающего окна, то переключимся в MetaMask:

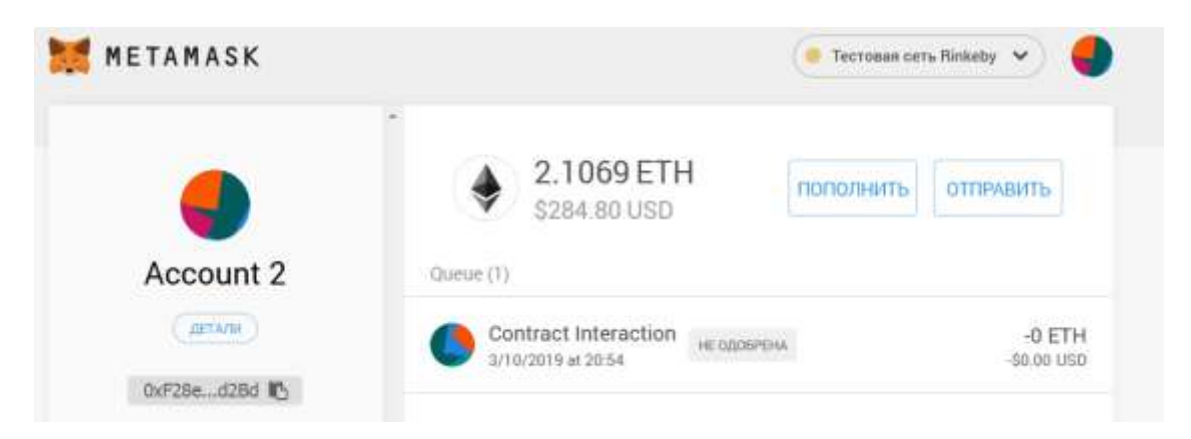

Здесь висит неподтвержденная транзакция, подтвердим ее:

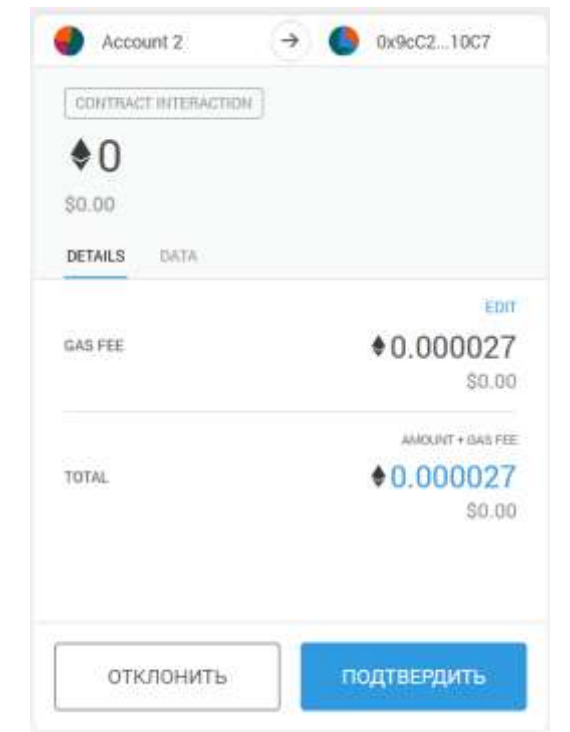

После прохождения транзакции функция **getNumber** будет возвращать новое значение:

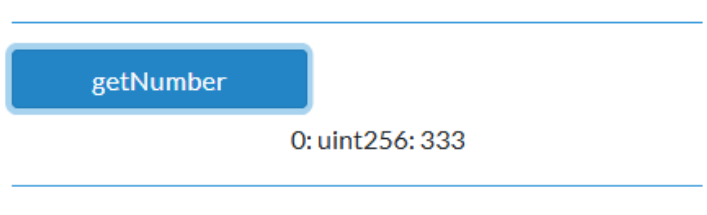

Для вызова именованной платежной функции **doPayment** сумму, которую требуется перечислить, нужно предварительно указать в поле **Value** (обращайте внимание на единицу измерения рядом с полем Value!)**:**

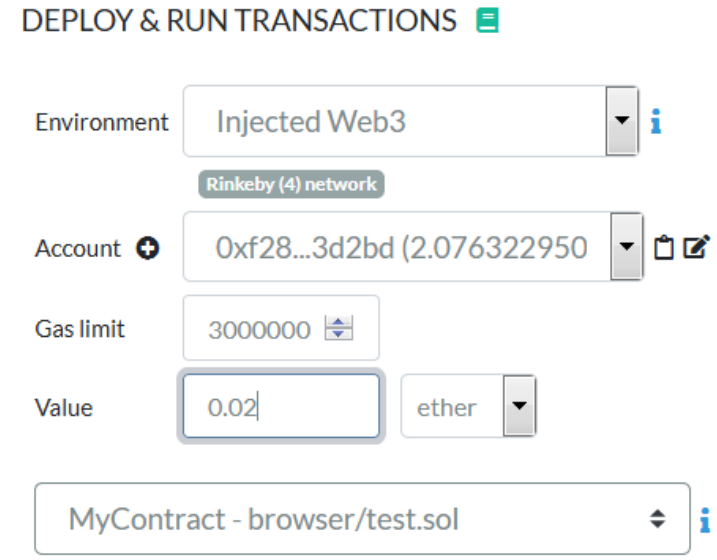

Историю операций по контракту можно всегда посмотреть на **Etherscan. Н**омер контракта можно найти и скопировать здесь:

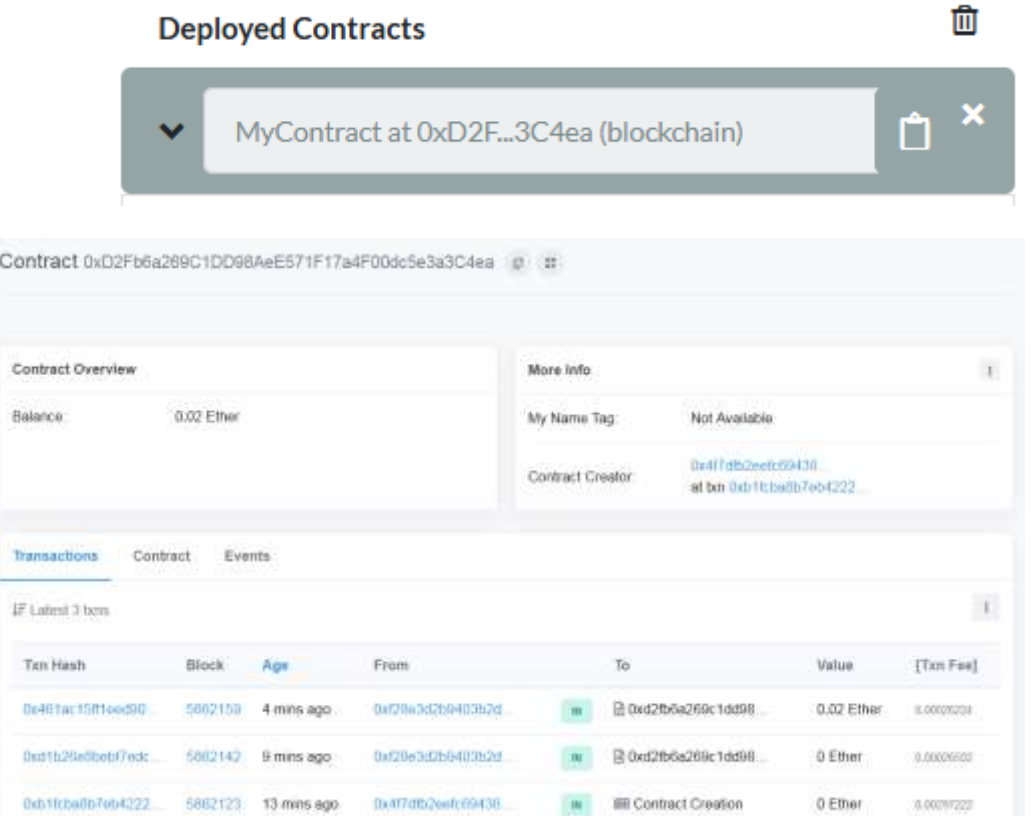

А на вкладке Events можно посмотреть информацию о событиях:

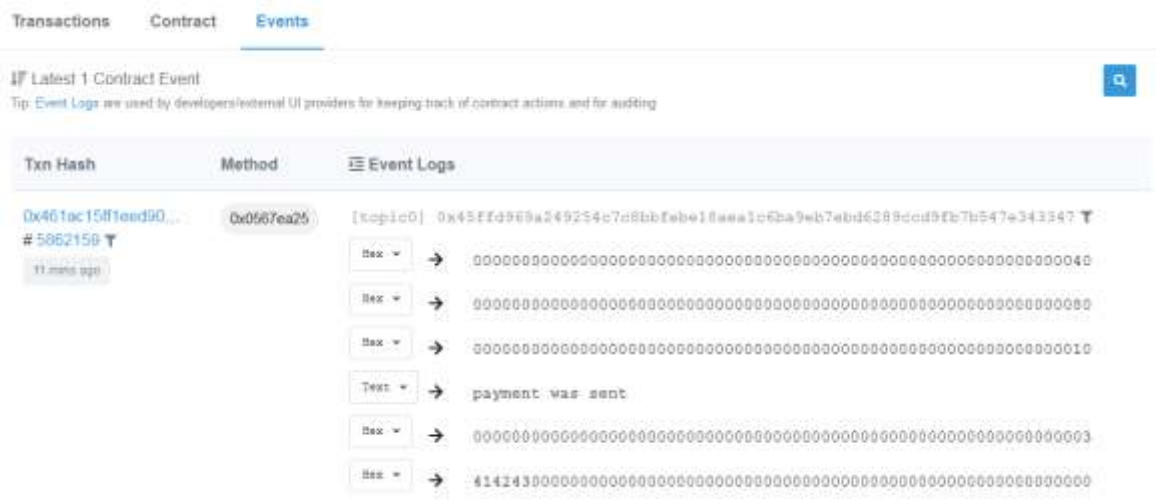

Если мы захотим уничтожить контракт (а это может выполнить только создатель контракта), весь его баланс будет перечислен на счет создателя контракта. Обратите внимание, что другие счета тоже могут вызывать функцию **kill**, и с них за это будет взиматься плата, но уничтожить контракт они не смогут – у них нет на это прав.

После уничтожения контракта его переменные, в том числе адрес создателя, обнуляются. Тем не менее, он остается в истории **Ethereum** – видимо, навечно. Кстати, его функции можно вызвать, хотя это и не имеет смысла (хотя плата за вызов соответствующих функций, разумеется, берется).

#### **Задание для самостоятельной работы**

- <span id="page-25-0"></span>1. Создайте пример контракта, содержащего:
- бесплатные и платные функции,
- безымянную платежную функцию,
- именованную платежную функцию,
- объявление и вызов пользовательского события.

Запустите контракт в тестовой среде **Rinkeby.** Проведите платеж с другого счета. Вызовите бесплатные и платные функции. Уничтожьте контракт.

В следующий раз мы будем обращаться к методам контракта из сценариев JavaScript. Поэтому:

- 2. Изучите основы JavaScript по какому-нибудь базовому учебнику, например:<http://www.wisdomweb.ru/JS/javascript-first.php>
- 3. Установите на свой компьютер Web-сервер (любой). Здесь даже подойдет отладочный Web-сервер для приложений ASP.Net.

# **Тема 4. Интерфейс для смарт-контрактов на JavaScript**

<span id="page-27-0"></span>Для того чтобы представленные примеры корректно выполнялись, нужно установить расширение MetaMask Legacy Web3: [https://chrome.google.com/webstore/detail/metamask-legacy](https://chrome.google.com/webstore/detail/metamask-legacy-web3/dgoegggfhkapjphahmgihfgemkgecdgl)[web3/dgoegggfhkapjphahmgihfgemkgecdgl](https://chrome.google.com/webstore/detail/metamask-legacy-web3/dgoegggfhkapjphahmgihfgemkgecdgl)

В этом задании мы рассмотрим, как из **HTML**-страниц, а точнее из клиентских сценариев **JavaScript** обращаться к смарт-контрактам.

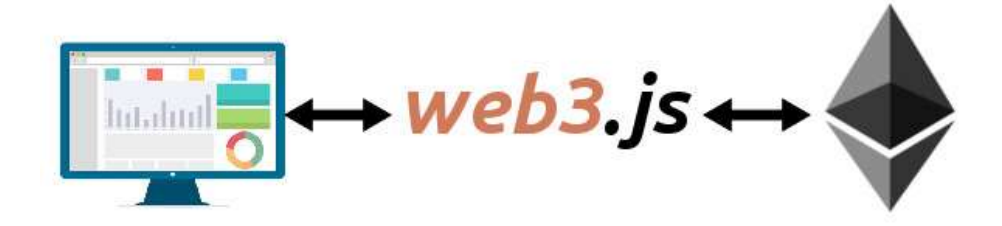

Напрямую из **JavaScript** к сети **Ethereum** обращаться невозможно, нужно использовать «посредника», например, узел **Web3.js**. В нашем случае он встроен в расширение браузера **MetaMask**.

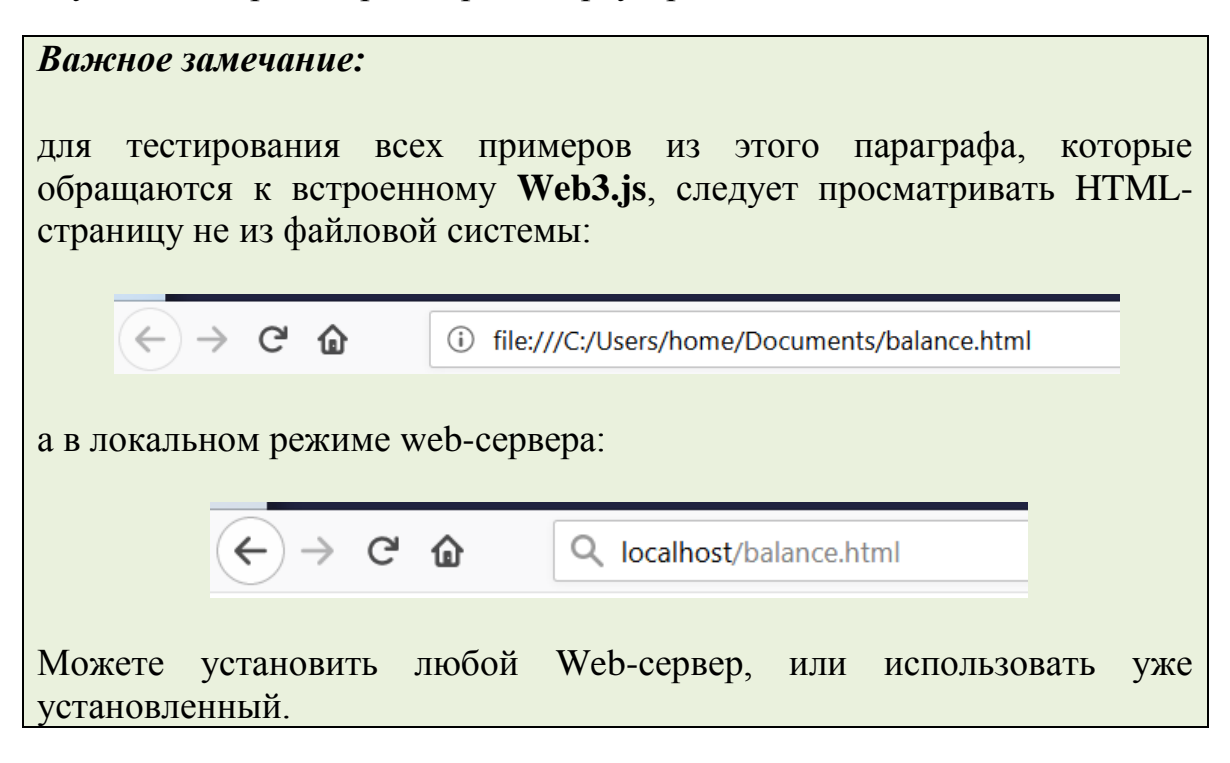

Например, очень прост и компактен Web-сервер **nginx**. Его даже не требуется устанавливать, достаточно только разархивировать. Если порт 80 занят, в файле конфигурации **nginx.conf** поменяйте порт, например, на 82 (и перезапустите сервер)

```
server {
     listen 82;
    server name localhost;
    # итп.
}
Тогда сервер будет доступен по ссылке: http://localhost:82
Для остановки сервера выполняйте команду nginx –s stop
Подробнее см. http://nginx.org/ru/docs/beginners_guide.html
```
1. Рассмотрим и запустим следующий пример, который получает баланс любого счета по его номеру:

```
\rightarrow C A
```
1 localhost:82/balance.html

# Получение баланса ЕТН

Введите адрес Ethereum:

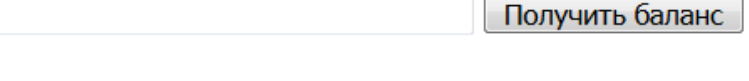

```
1 <!DOCTYPE html>
2 <html>
3 <head>
4 <meta charset="UTF-8">
5
6 <script type="text/javascript">
7
8 window.addEventListener('load', function() {
9 // Современные dapp браузеры...
10 if (window.ethereum) { 
11 window.web3 = new Web3(ethereum);
12 } 
13 // Устаревшие dapp браузеры... 
14 else if (window.web3) {
```

```
Пинягина О.В.
```

```
15 window.web3 = new Web3(web3.currentProvider);
16 } 
17 // Non-dapp браузеры... 
18 else { 
19 console.log('Ваш браузер не поддерживает Ethereum! Установите 
   расширение MetaMask!');
20 }
21 }); 
22 function getBalance() {
23 var address, wei, balance
24 address = document.getElementById("address").value
25 try {
26 web3.eth.getBalance(address, function (error, wei) {
27 if (!error) {
28 var balance = web3.fromWei(wei, 'ether');
29 document.getElementById("output").innerHTML = balance + " 
   ETH";
30 }
31 });
32 } catch (err) {
33 document.getElementById("output").innerHTML = err;
34 }
35 }
35 </script>
37 </head>
38 <body>
39 <h1> Получение баланса ETH</h1>
40 <p> Введите адрес Ethereum:</p>
41 <input type="text" size="50" id="address" />
42 <button type="button" onClick="getBalance();">Получить 
  баланс</button>
43 <br />
44 <br />
45 <div id="output"></div>
46 \le/body>
47 </html>
```
В строках 8-20 задается безымянная функция – обработчик события **load** (загрузка страницы). Здесь мы проверяем, встроен ли **web3** в браузер, и выдаем сообщение в случае неудачи. Обратите внимание, как создается объект в новых и старых браузерах.

HTML-документ содержит текстовое поле **address** и кнопку. При нажатии на кнопку вызывается функция **getBalance**, заданная в строках 22-35.

В этой функции мы записываем в переменную **address** номер интересующего нас счета, а затем хотим получить его баланс, вызывая функцию **web3.eth.getBalance.** 

Второй параметр этой функции – это так называемая *callback-*функция, или функция обратного вызова (она тоже безымянная). Она запускается после того, как произойдет возврат из функции **web3.eth.getBalance.** В ней выполняется преобразование суммы баланса в эфиры и вывод полученного числа на экран.

Обратите внимание, что в данном примере не проверяется, существует ли на самом деле счет с заданным адресом. Главное – чтобы формат счета был правильным. Для несуществующих счетов будет выдаваться нулевой баланс.

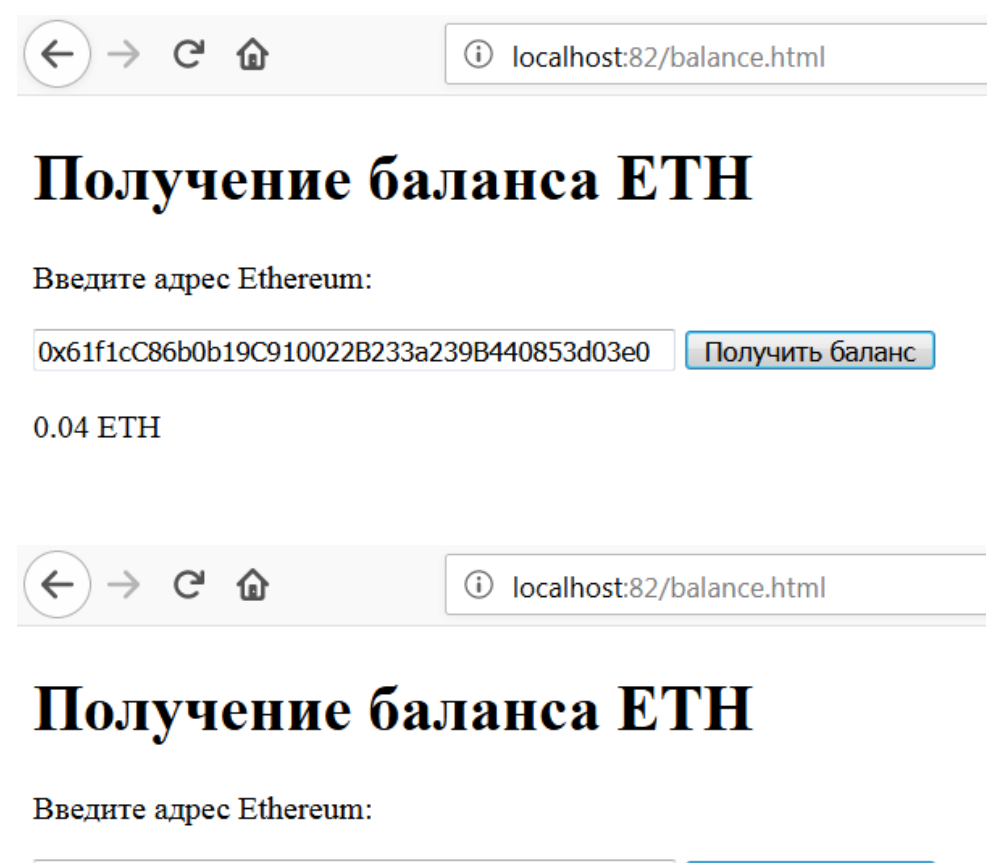

0x61f1cC86b0b19C910022B233a139B440853d03e0 Получить баланс

 $0ETH$ 

А вот если мы зададим **неправильный** формат счета (например, меньшее или большее количество символов), то будет вызвано исключение и напечатано сообщение об ошибке.

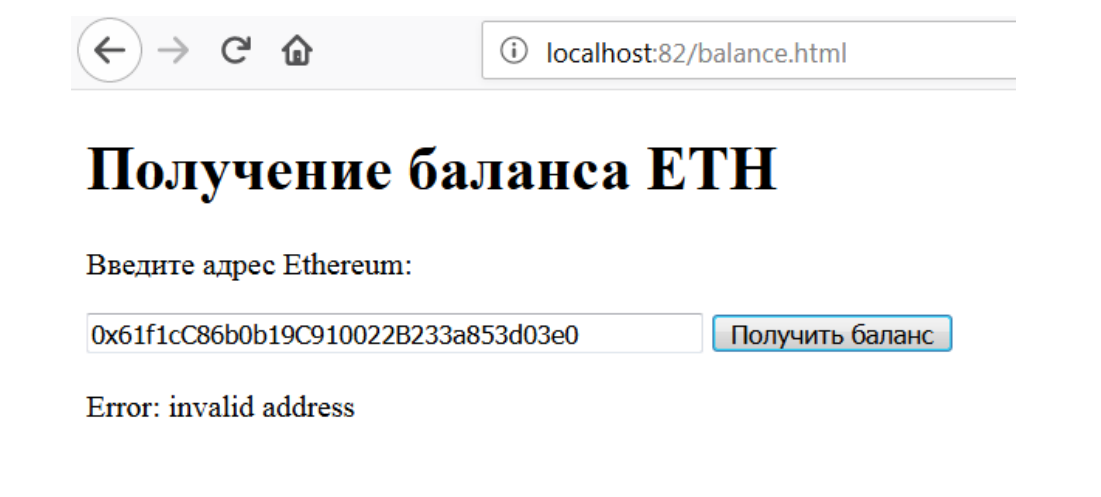

2. Удобным средством отладки является консоль браузера (*в Firefox это меню «Инструменты – Веб-разработка – Веб-консоль», в Google Chrome – «Дополнительные инструменты – Инструменты разработчика»*).

В следующем примере мы определяем:

- **тип** текущей сети,
- **номер и**
- **баланс** своего текущего счета (открытого в браузере).

```
\nabla \Box Инспектор \nabla Консоль \nabla Отладчик \{\} Стили \Omega Профайлер
  \overline{\mathbf{m}} \overline{\mathbf{Y}} Поиск в консоли
    Это Rinkeby test network.
    Мой счет: 0xf28e3d2b9403b2dd81de9363d8634639fa03d2bd
    Мой баланс: 20.826322950864250791
  \gg1 <HTML>
2 <HEAD>
3 <meta http-equiv="Content-Type" content="text/html; 
    charset=utf-8"> 
4 <TITLE></TITLE>
5 <script language="JavaScript">
6 window.addEventListener('load', async() => {
7 // Современные dapp браузеры...
8 if (window.ethereum) {
9 window.web3 = new Web3(ethereum);
10 // Запрашивается доступ к счетам в Metamask
11 // await ethereum.enable();
12 }
13 // Устаревшие dapp браузеры...
14 else if (window.web3) {
```

```
15 window.web3 = new Web3(web3.currentProvider);
16 }
17 // Non-dapp браузеры...
18 else {
19 console.log ('Ваш браузер не поддерживает Ethereum! 
   Установите расширение MetaMask!');
20 }
21
22 web3.version.getNetwork(function (err, netId) {
23 switch (netId) {
24 case "1":
25 console.log ('Это основная сеть')
26 break
27 case "2":
28 console.log ('Это устаревшая Morden test network.')
29 break
30 case "3":
31 console.log ('Это ropsten test network.')
32 break
33 case "4":
34 console.log ('Это Rinkeby test network.')
35 break
36 case "42":
37 console.log ('Это Kovan test network.')
38 break
39 default:
40 console.log ('Это неизвестная сеть.')
41 }
42 });
43
44 web3.eth.getAccounts(function (err,acc){
45 if(err){
46 console.log ('error.............',err);
47 }
48 console.log ("Мой счет: "+ acc[0]);
49
50 web3.eth.getBalance(acc[0],function (err, bal){
51 if(err){
52 console.log('error.............',err);
53 }
54 console.log("Мой баланс: "+ web3.fromWei(bal, 
   'ether'));
55 });
56
57 });
58
59 });
60
61 </script>
62
63 \langle HEAD>
64 <BODY>
65 Тест веб-консоли
66 </BODY>
67 </HTML>
```
Как и ранее, все 3 вызываемые функции **web3.version.getNetwork, web3.eth.getAccounts, web3.eth.getBalance** требуют назначения *callback*- функций в качестве своих параметров.

```
В строках 11-12 закомментированы устаревшие действия:
// await ethereum.enable();
Если нам нужно было в сценарии обращаться к кошельку Metamask, 
ранее требовалось предварительно получить разрешение пользователя. 
На экран выводилось окно, в котором можно разрешить или запретить 
доступ. Разумеется, если пользователь не разрешал доступ, сценарий не 
получал информацию о номере и балансе текущего счета Metamask. 
Обратите также внимание, что команда await вызывалась в 
асинхронном обработчике загрузки страницы (строка 6):
```
**window.addEventListener**('load', **async**() => {

3. Теперь будем тестировать платежную функцию, которую мы написали на предыдущем занятии.

```
16
        event PaymentEvent(string message, string returnValue);
17
        function doPayment() public payable
18
19 -€
             require(msg.value > = 0.01 ether);20
             emit PaymentEvent("payment was sent", myText);
2122Y
```
Так выглядит форма для платежа:

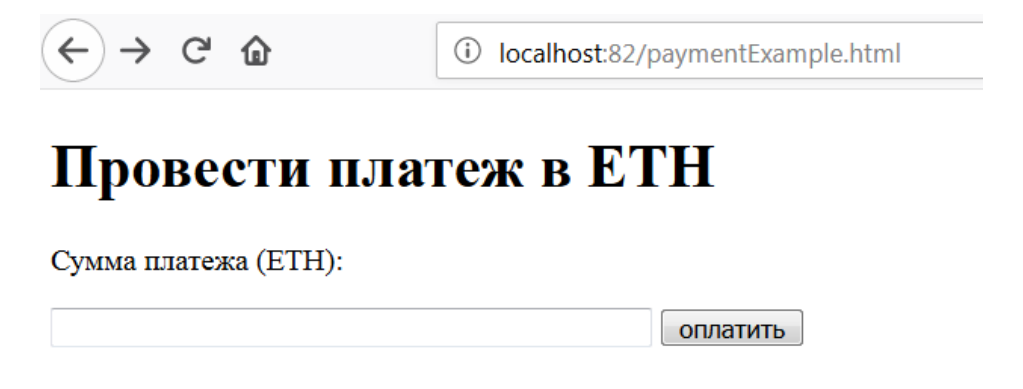

Прежде всего, нам будут нужны адрес и ABI (описание структуры) контракта. ABI можно скопировать в Remix на панели компиляции в самом низу:

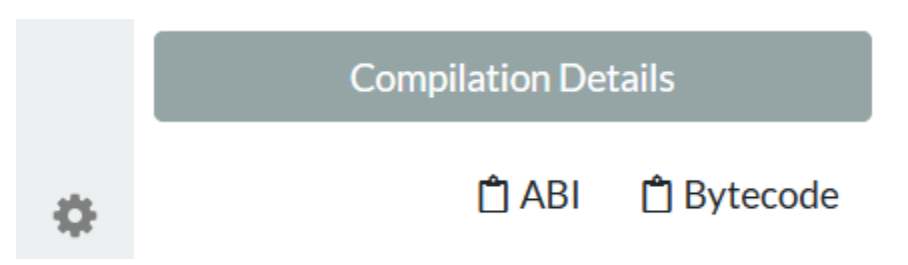

Создадим соответствующие переменные для ABI и адреса контракта в сценарии:

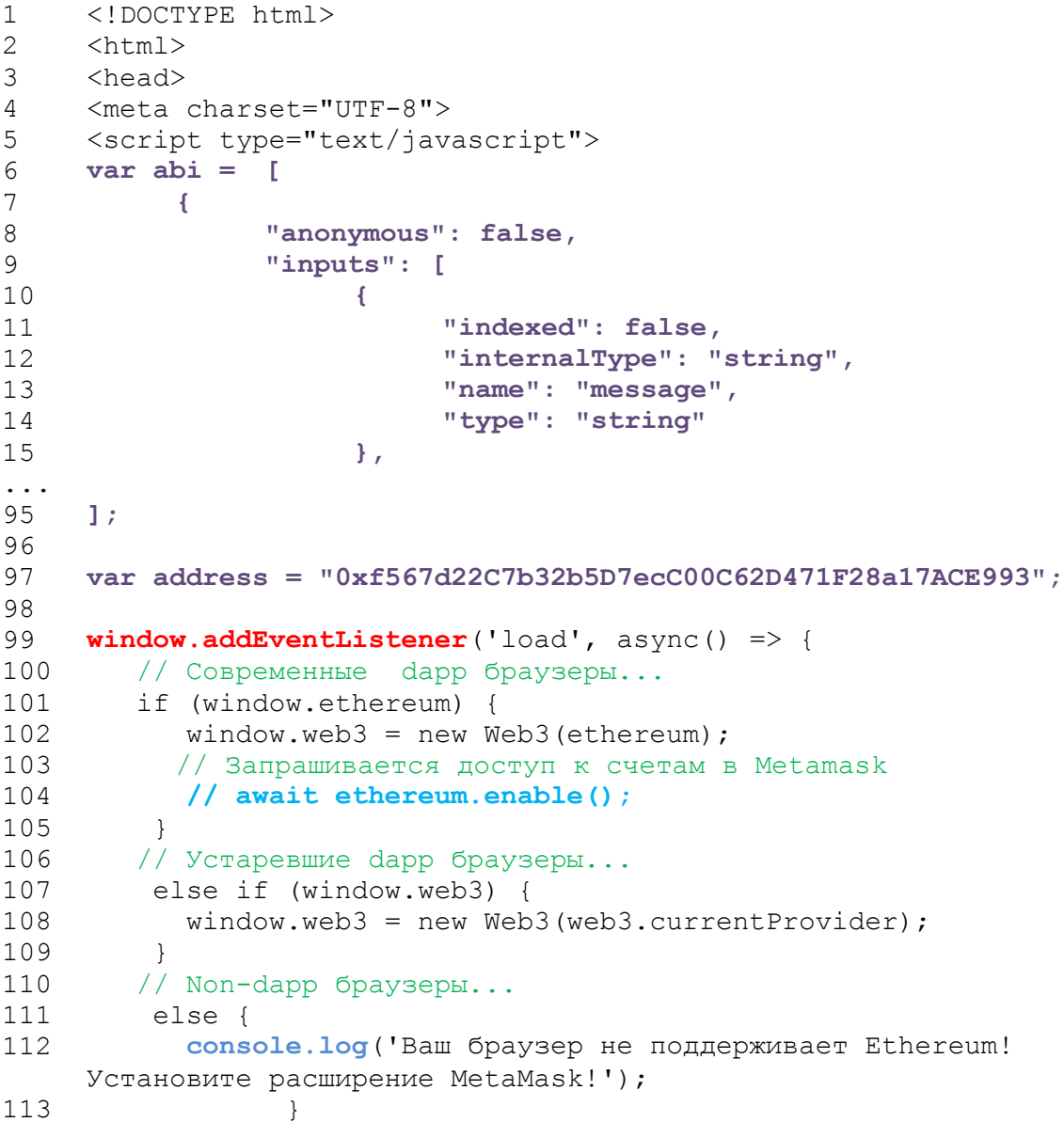

```
114 });
115
116 function paymentExample() {
117 web3.eth.getAccounts (function (error, acc)
118 {
119 defaultAccount=acc[0];
120 console.log ("defaultAccount="+defaultAccount);
121 contract = web3.eth.contract(abi).at(address);
122 console.log(contract);
123 sum = document.getElementById("sum").value;
124 sum = web3.toWei(sum, 'ether');
125 contract.doPayment.sendTransaction(
126 {
127 from: defaultAccount, 
128 value: sum 
129 }, 
130 function(error, data) {
131 if(error!=null) console.log(error);
132 console.log("Data="+data);
133 });
134 });
135 }
136
137 </script>
138 </head>
139 <body>
140 <h1>Провести платеж в ETH</h1>
141 <p>Сумма платежа (ETH):</p>
142 <input type="text" size="50" id="sum" />
143 <button type="button" onClick=" paymentExample();"> 
    оплатить</button>
145
145 \quad \langle\text{body}\rangle146 </html>
```
## В этом сценарии созданная нами функция **paymentExample:**

- **-** получает текущий счет для оплаты (из MetaMask);
- **-** печатает в консоль номер текущего счета;
- **-** создает переменную-контракт по заданному адресу и ABI;
- **-** печатает в консоль информацию о контракте;
- **-** получает из поля формы сумму платежа (в эфирах) и переводит в самую мелкую единицу wei (1 эфир =  $10^{18}$  wei);
- **-** вызывает функцию контракта **doPayment;** поскольку это платежная функция, она вызывается как **doPayment.sendTransaction**. В эту функцию нужно передать JSON-объект, содержащий, как минимум, номер счетаплательщика и сумму контракта;
- **-** печатает в консоль номер проведенной транзакции.

Наш контракт был запущен от имени какого-либо счета, в кошельке MetaMask переключимся к другому счету.

Загрузим эту страницу в браузере и заполним сумму:

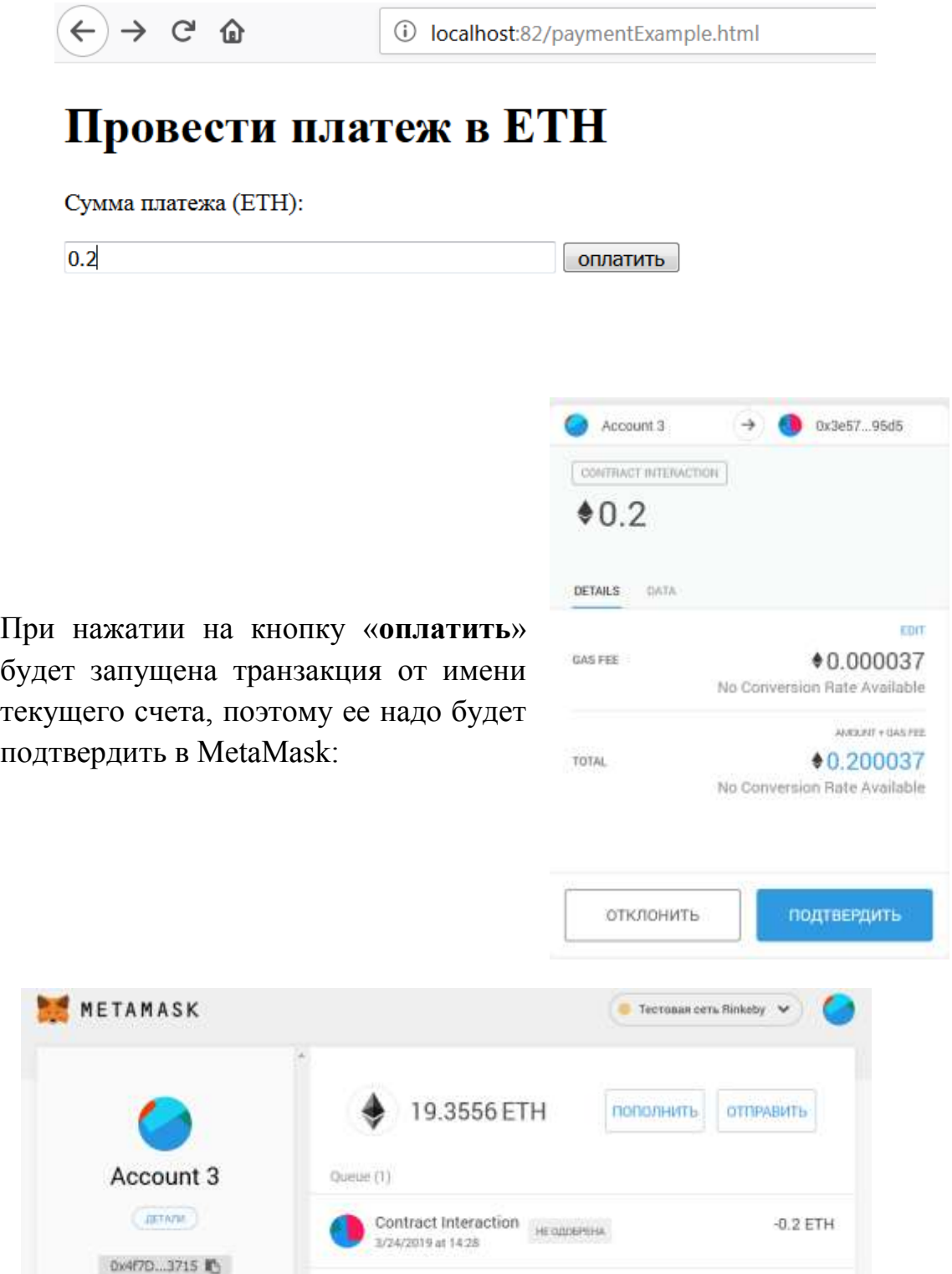

Посмотрим информацию о контракте в Etherscan:

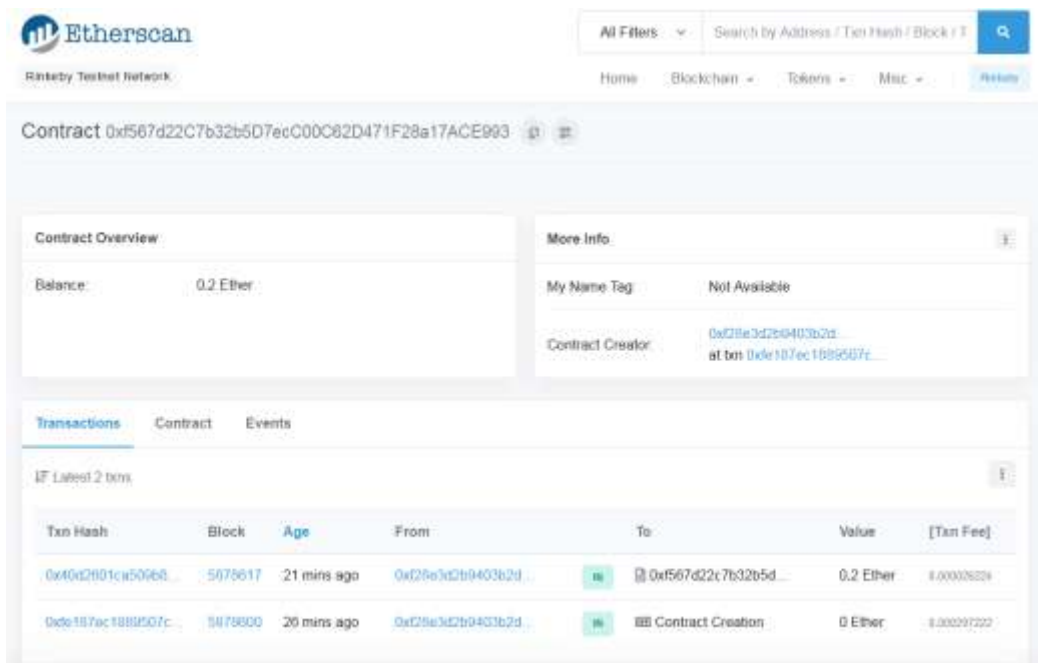

В процессе выполнения данного сценария в консоли браузера (Firefox) были распечатаны следующие данные: текущий счет, контракт и возвращенный из функции **doPayment** номер транзакции:

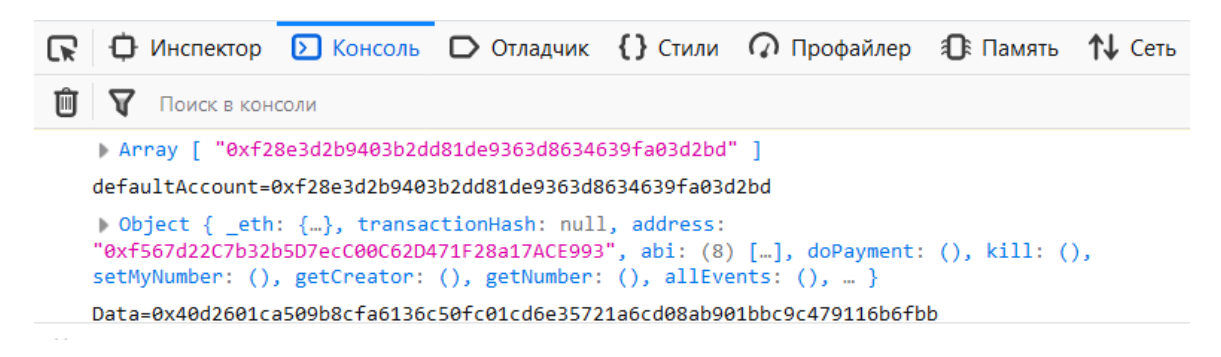

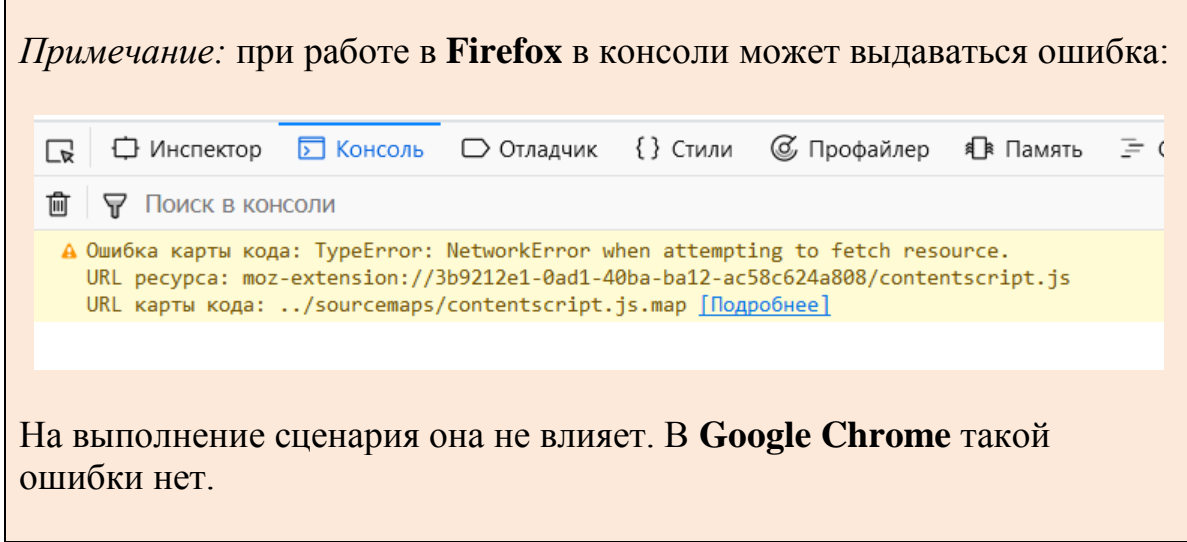

Теперь попробуем провести платеж на сумму меньше чем 0.01 эфира (на этот случай в методе контракта **doPayment** у нас есть проверка). Такая попытка вызовет ошибку в кошельке MetaMask:

Отклоним эту транзакцию, информация об этом будет отражена в консоли браузера (в примере приведена консоль браузера **Google Chrome**).

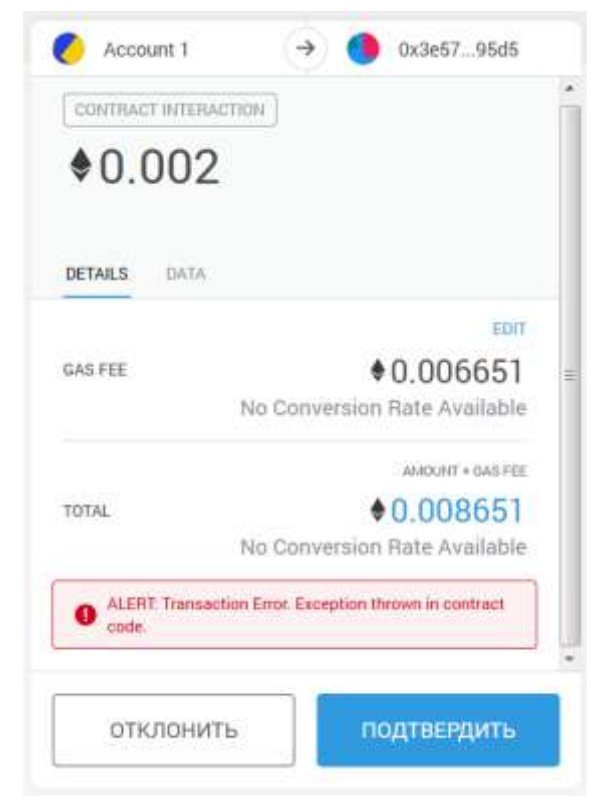

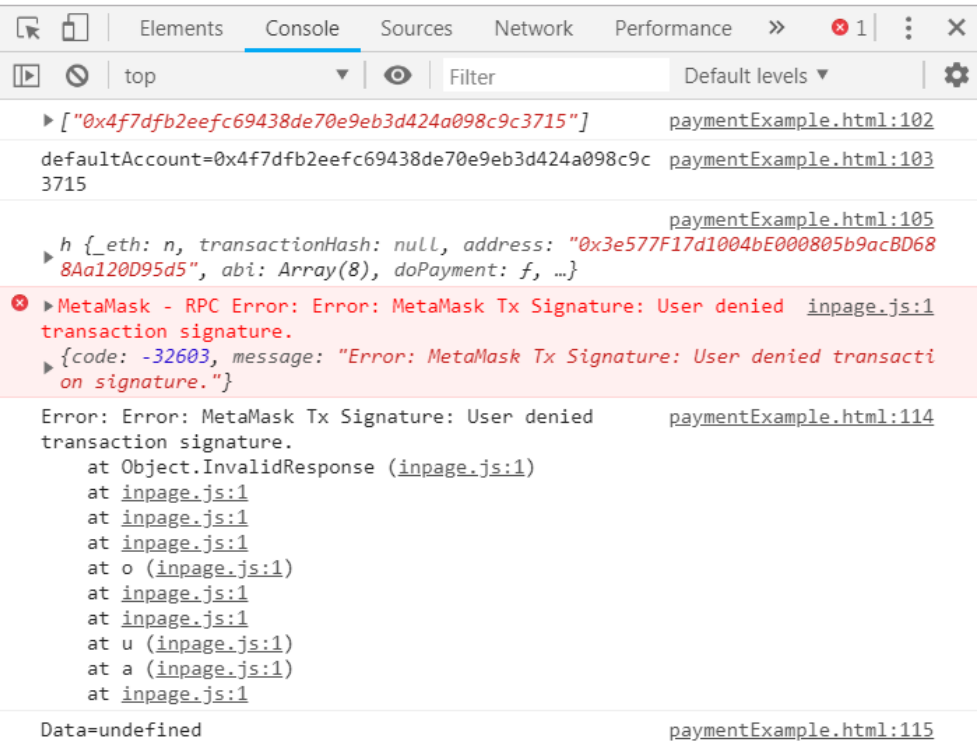

#### <span id="page-38-0"></span>**Задание для самостоятельной работы**

Протестируйте все примеры из данного занятия.

Теперь вы уже можете разрабатывать собственные контракты. Выберите какую-нибудь тему из списка или предложите свою:

- **-** Смарт-контракт для голосования.
- **-** Смарт-контракт для подтверждения авторских прав.
- **-** Смарт-контракт для продажи цифрового контента.
- **-** Смарт-контракт для приема произвольных платежей.
- **-** Смарт-контракт для оплаты счетов.
- **-** Смарт-контракт для заключения пари.
- **-** Смарт-контракт для хранения дипломов.
- **-** Смарт-контракт для протекции сделки третьей стороной.
- **-** Смарт-контракт для сделки с мультиподписями.
- **-** Смарт-контракт для ... тему студент может выбрать сам, но ее нужно предварительно обсудить с преподавателем.

Следует разработать функции минимум для двух ролей – владелец контракта и пользователь контракта. В контракте должны присутствовать сложные типы данных. В контракте желательно использовать платежные функции.

- 1. Сформулируйте постановку задачи к следующему занятию.
- 2. До конца семестра разработайте контракт и протестируйте его на платформе Remix + MetaMask + JavaScript.

# <span id="page-40-0"></span>*Приложение.* **Контракт для продажи промокодов**

*Цель:*– создать контракт для продажи промокодов с web-страницы.

## *Пользователи:*

- администратор,
- покупатель.

### *Функции администратора:*

- создание контракта,
- задание новых промокодов,
- уничтожение контракта.

#### *Функции покупателя:*

- оплата промокода,
- получение оплаченного промокода.

### **Переменные контракта:**

- адрес создателя контракта (администратора),
- текущий промокод,
- хэш-таблица оплаченных промокодов (ключ адрес плательщика, значение – сам промокод).

**Задание** нового промокода может выполнить администратор в любой момент, старые промокоды не хранятся.

Покупатель **оплачивает** промокод, пересылая сумму не менее 0.01 eth. При этом в хэш-таблицу оплаченных промокодов добавляется новый элемент (или изменяется старый): ключ – адрес плательщика, значение – сам промокод.

После оплаты промокода покупатель может **неограниченное** число раз вызвать функцию получения оплаченного промокода (пока администратор не изменит промокод на новый). При вызове функции получения контракта проверяется, чему равно значение элемента хэштаблицы с ключом-адресом. Если оно **равно текущему** промокоду, это значит, что с данного адреса поступила оплата этого промокода, **возвращается** значение промокода.

Переводить оплату непосредственно на счет контракта запрещается.

Удалить контракт может только его создатель. При удалении контракта все накопленные на нем эфиры переводятся на счет создателя контракта.

```
pragma solidity ^0.5.1;
contract MyContract{
     address payable creator;
     uint myPromo;
     mapping(address \Rightarrow vint) public orders;constructor() public {
          creator=msg.sender;
          myPromo=123;
     }
     function () external payable {
     }
     function getPromo() public view returns(uint)
\left\{\begin{array}{ccc} \end{array}\right\} require(orders[msg.sender] == myPromo);
         return myPromo;
     }
    event PaymentEvent (string message) ;
     function doPayment() public payable 
     {
          require(msq.value >= 0.01 ether);
          orders[msg.sender]=myPromo;
          emit PaymentEvent ("payment was sent");
     }
     function getCreator() public view returns (address) {
           return creator;
     }
     function setPromo(uint promo) public {
          if(msq.sender == creator) {
          myPromo=promo;
           }
     }
```
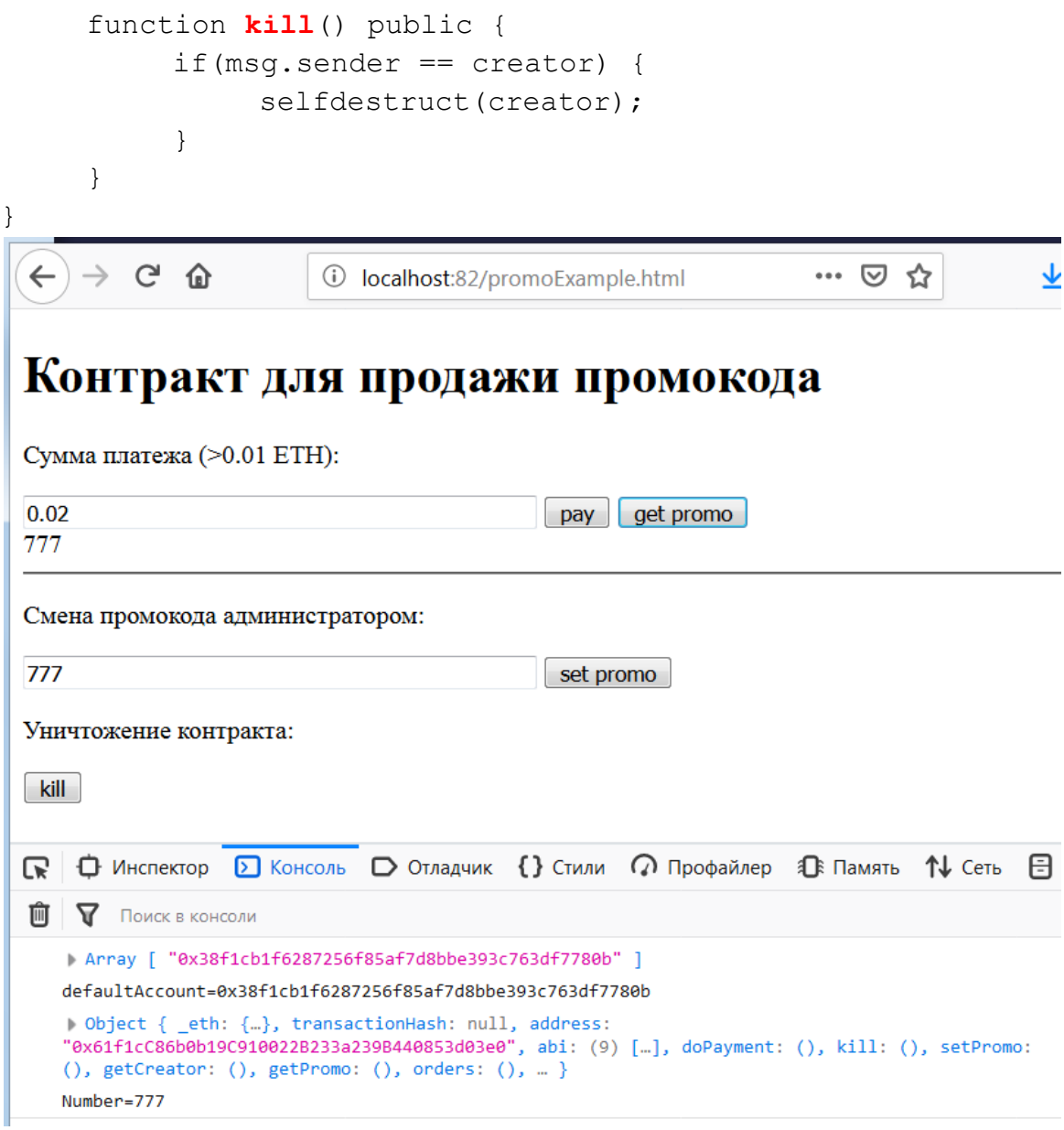

## HTML-страница для тестирования контракта

```
<!DOCTYPE html>
<html>
<head>
<meta charset="UTF-8">
<script type="text/javascript">
     var abi=[
     {
          "constant": false,
         "inputs": [],
          "name": "doPayment",
          "outputs": [],
```

```
"payable": true,
          "stateMutability": "payable",
          "type": "function"
     },
     ...
];
var address = " 0x61f1cC86b0b19C910022B233a239B440853d03e0";
window.addEventListener('load', async() => {
    // Современные dapp браузеры...
    if (window.ethereum) {
      window.web3 = new Web3(ethereum);
     // Запрашивается доступ к счетам в Metamask
       await ethereum.enable();
     }
    // Устаревшие dapp браузеры...
     else if (window.web3) {
      window.web3 = new Web3(web3.currentProvider);
     }
    // Non-dapp браузеры...
     else {
       console.log ('Ваш браузер не поддерживает Ethereum! 
Установите расширение MetaMask!');
 }
});
function paymentExample() {
     web3.eth.getAccounts(function(error, acc) {
          defaultAccount=acc[0];
          console.log(acc);
          console.log("defaultAccount="+defaultAccount);
          contract = web3.eth.contract(abi).at(address);
          console.log(contract);
          sum = document.getElementById("sum").value;
          sum = web3.toWei(sum, 'ether');
          contract.doPayment.sendTransaction(
               {
               from: defaultAccount, 
               value: sum 
               }, 
               function(error, data) {
                     if(error!=null) console.log(error);
                        console.log("Data="+data);
```

```
 });
     });
}
function kill() {
     web3.eth.getAccounts(function(error, acc) {
          defaultAccount=acc[0];
          console.log(acc);
          console.log("defaultAccount="+defaultAccount);
          contract = web3.eth.contract(abi).at(address);console.log(contract);
          contract.kill(function(error) {
                     console.log("Killed");
                  });
     });
}
function setPromo() {
     web3.eth.getAccounts(function(error, acc) {
          defaultAccount=acc[0];
          console.log(acc);
          console.log("defaultAccount="+defaultAccount);
          contract = web3.eth.contract(abi).at(address);console.log(contract);
          newPromo = document.getElementById("new").value;
          contract.setPromo(newPromo, function(error, data) 
{
                     console.log("Number="+data);
                  });
     });
}
function getPromo() {
     web3.eth.getAccounts(function(error, acc) {
          defaultAccount=acc[0];
          console.log(acc);
          console.log("defaultAccount="+defaultAccount);
          contract = web3.eth.contract(abi).at(address);console.log(contract);
          contract.getPromo(function(error, data) {
           console.log("Number="+data);
           document.getElementById("newPromo").innerHTML = 
data;
                  });
```

```
});
```

```
}
</script>
</head>
<body>
     <h1>Контракт для продажи промокода</h1>
     <p>Сумма платежа (>0.01 ETH):</p>
     <input type="text" size="50" id="sum" />
     <button type="button" 
onClick="paymentExample();">pay</button>
     <button type="button" onClick="getPromo();">get 
promo</button>
     <div id="newPromo"></div>
     \langlehr><p>Смена промокода администратором:</p>
     <input type="text" size="50" id="new" /> 
     <button type="button" onClick="setPromo();">set 
promo</button>
     <p>Уничтожение контракта:</p>
     <button type="button" onClick="kill();">kill</button>
</body>
</html>
```
# **Литература**

- <span id="page-46-0"></span>**1. Дрешер Д.** Основы блокчейна: вводный курс для начинающих в 25 небольших главах / Даниэль Дрешер. - М.: ДМК Пресс, 2018. - 312 с.: ил.
- **2. Свон М.** Блокчейн: схема новой экономики / Мелани Свон. М.: Олимп-бизнес, 2017. - 240 с., ил. ISBN 978-5-9693-0360-7
- **3. Поппер Н.** Цифровое Золото. Невероятная история биткойна или о том, как идеалисты и бизнесмены изобретают деньги заново / Натаниэль Поппер. - М.: Диалектика, 2016. - 75 с. ISBN 978-5- 8459-2079-9
- <span id="page-46-1"></span>**4. Даннен К.** Введение в Ethereum и Solidity. Основы криптовалют и программирования блокчейнов для начинающих (перевод Dannen Ch. Introducing Ethereum and Solidity: Foundations of Cryptocurrency and Blockchain, Programming for Beginners. – Apress, 2017.)

# **Интернет-ресурсы**

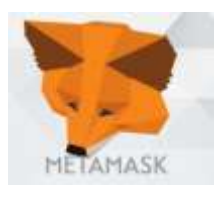

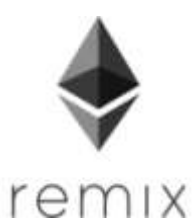

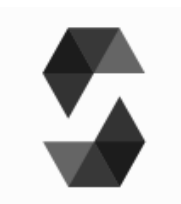

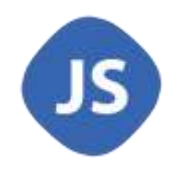

**MetaMask**

https://metamask.io

**Remix - Solidity IDE**

http://remix.ethereum.org

**Документация по Solidity**

https://solidity.readthedocs.io/en/v0.5.4/

## **Учебник по JavaScript**

http://www.wisdomweb.ru/JS/ javascript-first.php